**Univerzita Palackého v Olomouci Prírodovedecká fakulta Katedra geoinformatiky** 

# **TRANSFER KONTAKTNEJ VYUCBY GEOINFORMATIKY DO DIGITÁLNEHO PROSTREDIA**

**Diplomová práca** 

**Stela TKÁČOVÁ** 

**Vedúci práce Mgr. Vít Pászto, Ph.D.** 

**Olomouc 2023 Geoinformatika a kartografie** 

# **ANOTÁCIA**

Diplomová práca sa zaoberá prenosom vybraných aspektov vysokoškolskej výučby v oblasti geoinformatiky do digitálneho prostredia. Týmito vybranými aspektmi boli zvolené tri problematické oblasti, ktoré sa doposiaľ nepodarilo efektívne digitalizovat'. Spadajú sem praktické cvičenia vyžadujúce dozor, terénne exkurzie a demonštrácia funkcionality prístrojov využívaných v geoinformatike. Práca zároveň vo svojej teoretickej časti predstavuje štúdie, ktoré sa zaoberajú zefektívnením výučby v kombinácii s digitálnymi riešeniami. Obsahuje rozbor stránok a programov, ktoré je k vybraným aktivitám možné použiť spolu s odporúčaniami. Výstupom diplomovej práce sú tiež tri dokumenty, ktoré slúžia ako pomôcka pre pedagóga pri transfere kontaktných vyučovacích aktivít. Dokumenty sú kompletne v angličtine a boli vypracované pre európsky projekt Digi Geo. Prvý dokument obsahuje tri výučbové plány, ktoré predstavujú konkrétne riešenia digitalizácie vyššie spomenutých troch oblastí. Druhý dokument slúži ako všeobecný návod k vytvoreniu podobných vyučovacích plánov a materiálov. Tretí dokument popisuje digitálne riešenia, nástroje a zdroje využiteľné vo výučbe geoinformatiky. Tieto tri dokumenty dokopy slúžia ako materiály pre zvýšenie povedomia o možnostiach digitalizácie a ich účelom je zefektívniť kontaktnú výuku.

# **KĽÚČOVÉ SLOVÁ**

Digitalizácia, transfer, Digi Geo

Počet strán práce: 53 Počet príloh: 3

### **ANOTATION**

Master thesis addresses the transfer of selected aspects of university teaching in the field of Geoinformatics to the digital environment. These selected aspects were chosen to be three problem areas that have so far failed to be effectively digitalized. These include practical exercises requiring supervision, field trips and demonstration of the functionality of instruments used in Geoinformatics. At the same time, the theoretical part of the thesis presents studies that deal with making education more effective in combination with digital solutions. It includes an analysis of the sites and programs that can be used for the selected activities along with recommendations. The thesis also results in three documents that serve as a guide for the educator in the transfer of contact teaching activities. The documents are entirely in English and were developed for the European Digi Geo project. The first document contains three lesson plans that present specific solutions for the digitization of the three areas mentioned above. The second document serves as a general guide for the development of similar lesson plans and materials. The third document describes digital solutions, tools and resources usable in teaching Geoinformatics. Taken together, these three documents serve as resource materials to increase understanding of the possibilities of digitization and are intended to make contact teaching more effective.

#### **KEYWORDS**

Digitalisation, transfer, Digi Geo

Number of pages: 53 Number of appendixes: 3

Autorským prohlášením se student explicitně přihlašuje k výhradnímu autorství práce a současně vyjadřuje znalost práv UP Olomouc k tomuto dílu. Odevzdáním práce v digitální podobě do evidence STAG student autentizuje toto prohlášení. V případě, že autor v práci navázal na cizí autorské dílo, musí být tato skutečnost v prohlášení výslovně uvedena.

#### **Prohlašuji, že**

- bakalářskou/diplomovou práci včetně příloh, j sem vypracoval(a) samostatně a uvedl(a) jsem všechny použité podklady a literaturu.

- jsem si vědom(a), že na moji bakalářskou/diplomovou práci se plně vztahuje zákon č. 121/2000 Sb. - autorský zákon, zejména § 35 - využití díla v rámci občanských a náboženských obřadů, v rámci školních představení a využití díla školního a § 60 - školní dílo,

- beru na vědomí, že Univerzita Palackého v Olomouci (dále UP Olomouc) má právo nevýdělečně, ke své vnitřní potřebě, bakalářskou/diplomovou práci užívat (§3 5 odst. 3),

- souhlasím, že údaje o mé bakalářské/diplomové práci budou zveřejněny ve Studijním informačním systému UP,

- v případě zájmu UP Olomouc uzavřu licenční smlouvu s oprávněním užít výsledky a výstupy mé bakalářské/diplomové práce v rozsahu § 12 odst. 4 autorského zákona,

- použít výsledky a výstupy mé bakalářské/diplomové práce nebo poskytnout licenci k jejímu využití mohu jen se souhlasem UP Olomouc, která je oprávněna v takovém případě ode mne požadovat přiměřený příspěvek na úhradu nákladů, které byly UP Olomouc na vytvoření díla vynaloženy (až do jejich skutečné výše).

Ďakujem vedúcemu práce Mgr. Vít Pászto, Ph.D. za všetok čas, ktorý mi bol venovaný pri konzultovaní tejto diplomovej práce a za morálnu podporu, aj vďaka ktorej bola táto diplomová práca dotiahnutá do konca. Ďalej by som rada poďakovala účastníkom projektu Digi Geo a Spationomy. Títo pedagógovia do svojho povolania vkladajú maximum a boli nesmiernym zdrojom inšpirácie pri vypracovávaní materiálov a rešerše potrebnej k diplomovej práci.

Diplomová práca bola vypracovaná aj v rámci európskeho projektu číslo: 2020-1-CZ01- KA226-HE-094425 s názvom "Digi Geo", ktorý bol riešený na Katedre geoinformatiky UP Olomouc.

**UNIVERZITA PALACKÉHO V OLOMOUCI**  Přírodovědecká fakulta **Akademický rok: 2021/2022** 

# ZADÁNÍ DIPLOMOVÉ PRÁCE

**(projektu, uměleckého díla, uměleckého výkonu)** 

Jméno a příjmení: **Stela TKÁČOVA**  Osobní číslo: **R21855**  Studijní program: **N0532A3300O9 Geomformatika a kartografie**  Téma práce: **Transfer kontaktní výuky geoinformatiky do** digitálního **prostředí**  Zadávající **katedra: Katedra geoinformatiky** 

#### **Zásady pro vypracování**

Cílem ptáče je převést vybrané aspekty vysokoškolské výuky v oblastí geoinformatiky, které doposud nebyly uspokojivě realizovatelné jinak než kontaktně, do digitálního prostředí. Studentka se zaměří na tři problematické oblasti prezenčního výukového procesu geoinformatiky (a příbuzných disciplín) -1) praktická cvičení v učebnách vyžadující supervizi. *2}* terénní exkurze a 3) demonstrace funkcionality přístrojů využívaných v geoinformatice. Studentka nejprve provede průzkum existujících a možných řešení, dále pak s pomocí akademických pracovníků z geoinformatiky (a příbuzných oborů) identifikuje z výše uvedených tří oblastí konkrétní klíčové aktivity, pro které následně připraví inovativní design lekcí, vytvoří potřebné audiovizuální a další interaktivní materiály, Veškeré práce studentky budou probíhat s ohledem na zachování kvality výukového procesu po převodu do digitálního prostředí, připravenost na digitální vzdělávání studentů a prohloubení digitálních kompetencí lektorů geoinformatiky.

Studentka vyplní údaje o všech datových sadách, které vytvořil nebo získal v rámci práce, do Metainformačního systému Katedry geoinformatiky a současně vytvoří zálohu údajů ve formě validovaného XML souboru. Celá práce (text, přílohy, výstupy, zdrojová a vytvořená data, XML soubor) bude odevzdána v digitální podobě na CD (DVD) či jiném fyzickém médiu a text práce s vybranými přílohami bude odevzdán ve dvou svázaných výtiscích na sekretariát katedry. O diplomové práci student vytvoří webovou stránku v souladu s pravidly dostupnými na stránkách katedry, Práce bude zpracována podie zásad psaní diplomových prací a závazné šablony pro diplomové práce na KG!. Povinnou přílohou práce bude poster formátu A2.

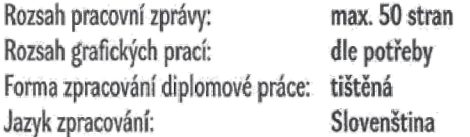

#### Seznam doporučené literatury:

Ihrari, N., Sharma, S,& Ventä-Olkkonen, L Digital transformation of everyday life-How COVTD-19 pandemic transformed the basic education of the young generation and why information management research should care?. International Journal of Information Management, 55,102183,2020. Palmentieri, S. E-Learning in Geography: new perspectives in post-pandemic. AIMS Geosciences, 8(1), 52-67, 2022.

Schatz, M., Popovic, A., & Dervin, F. From PISA to national branding: exploring Finnish education?. Discourse: Studies in the Cultural Politics of Education, 3B(2), 172-184,2017.

Waíshe, N., & Healy, G. (Eds.). Geography Education in the Digital World: Unking Theory and Practice. Routledge, 2020.

Williamson, B., Eynon, R., & Potter, J. Pandemic politics, pedagogies and practices: digital technologies and distance education during the coronavirus emergency, Learning, Media and Technology, 45(2), 107-114, 2020.

Delgado-Pena, J. J., & Subires-Mancera, M. P. Teaching Geospatial Competences by Digital Activities and E-Learning. Experiences in Geography, Journalism, and Outdoor Education. In Geospatial Technologies in Geography Education. Springer, Cham (pp. 141-154), 2019.

**Vedoucí diplomové práce: Mgr, Vit Pásrto, Ph.D.** 

**Katedra geoinformatiky** 

**Datum zadán! diplomové prace: 9. prosince 2021 Termín odevzdání diplomové práce: 5. května 2023** 

**UNIVERZITA PALACKÉHO V OLOMOUCI PRÍRODOVEDECKÁ FAKULTA<br>
KATEDRA GEOINFORMATIRY<br>
17. J<del>ist</del>opadµ 50> 771 46 Olomouc** f

**prof. RNDr. Vít Vořenítek, CSc. vedoucí katedry** 

LS.

 $doc.$  RNDr. Martin Kubala, Ph.D. **dékan** 

V Olomouci dne 16. prosince 2021

# **OBSAH**

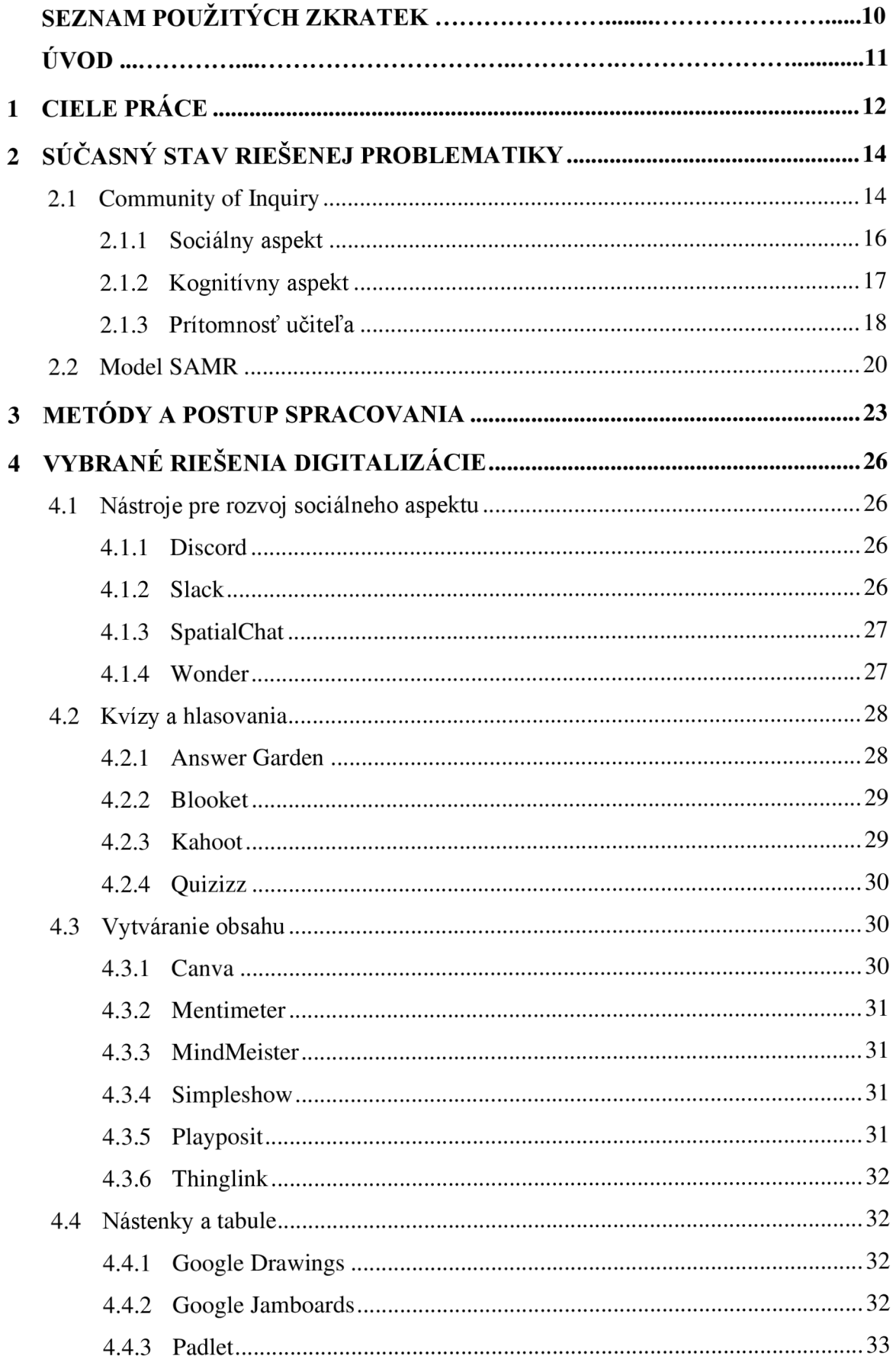

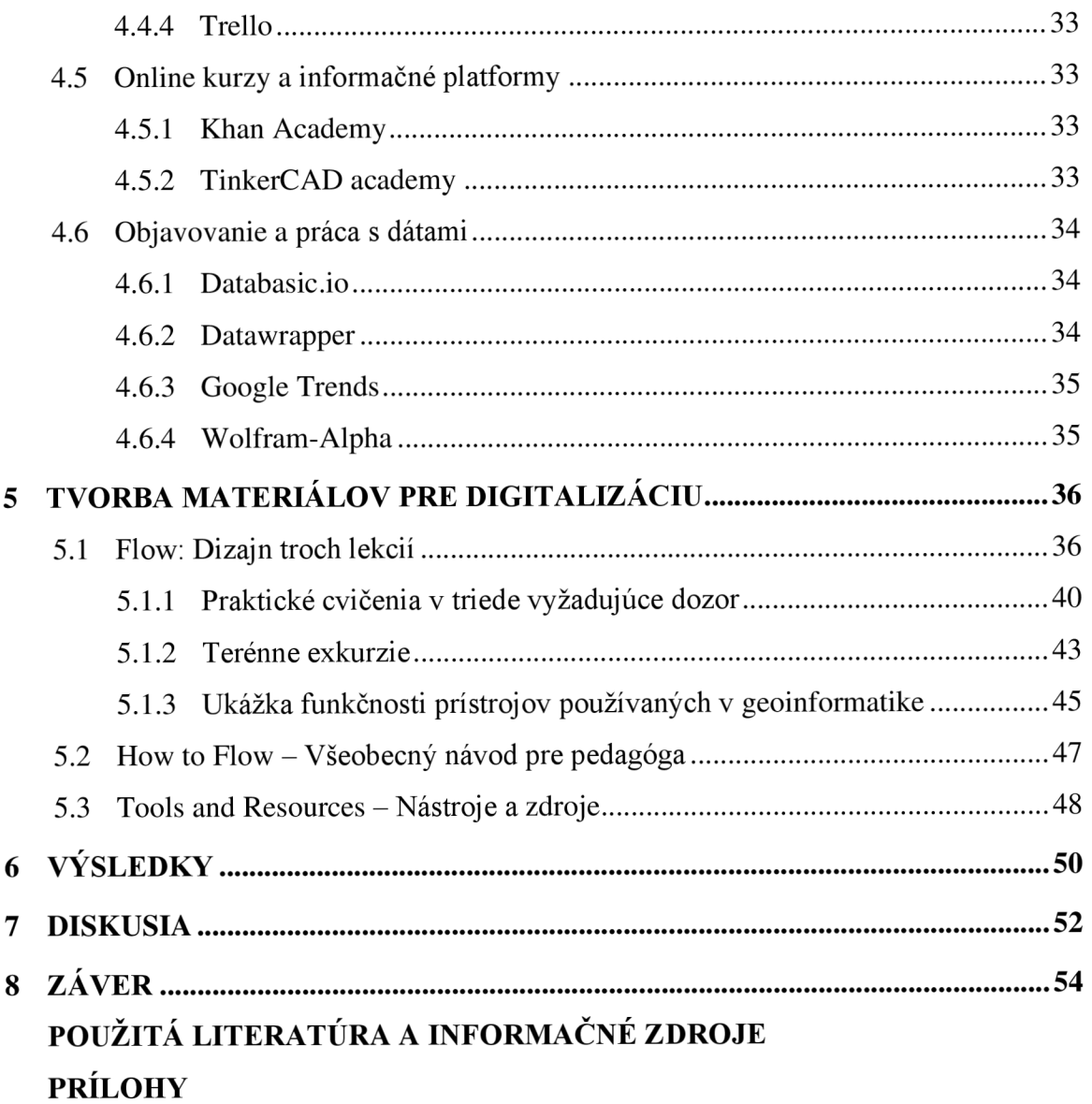

# **ZOZNAM POUŽITÝCH SKRATIEK**

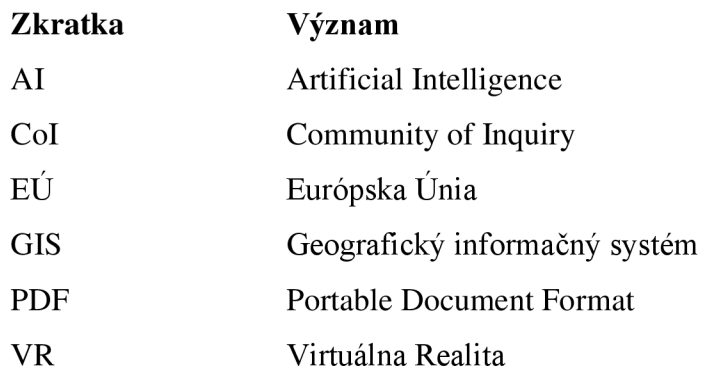

# **ÚVOD**

Digitalizácia kontaktnej výučby je čoraz viac rozoberanou témou nie len na vysokých školách. Počas dlhého obdobia pandemie Covid-19 si mohli študenti aj učitelia vyskúšať na vlastnej koži dištančné vyučovanie. Táto forma výučby nemusí každému vyhovovať a nemusí byť vhodná pre všetky typy vyučovaného obsahu. Vo výučbe, ktorá je realizovaná dištančné alebo kombinovane s využitím digitálnych technológií sa vyskytujú tri druhy aspektov, ktoré spolu úzko súvisia a tvoria ucelený vyučovací proces. Tieto tri druhy aspektov popísala štúdia Community of Inquiry z roku 1999, ktorá bola čoraz viac rozoberaná počas obdobia pandemie. Tento model je bližšie rozobraný a popísaný v časti s rešeršou. Okrem tohto popisu sú ku každému z aspektov špecifikované aktivity pre ich rozvoj a podporu. Tieto aspekty sú využiteľné ale aj v štandardnom vyučovacom procese, ktorý je doplnený o digitálne prvky. Po skončení pandemie sa študenti a učitelia pomaly vrátili do tried v normálnom prezenčnom režime. Otázka problematiky digitalizácie ale stále ostáva visieť vo vzduchu a mierne obavy z podobnej udalosti ostávajú stále aktuálne. Spúšťačom procesu digitalizácie nie je ale len pandémia Covid-19. Tento jav proces digitalizácie len urýchlil. Celý proces je poháňaný dnešnou dobou technológií a internetu, v ktorej je o to viac dôležité ostať stále v pohybe, ostať aktuálny.

Vzdelávacie inštitúcie na všetkých úrovniach sa teda snažia svoj vyučovací proces obohacovať o technologické prvky. Či už ide o premietacie prístroje s plátnom, na ktorých je prezentovaný rôzny druh obsahu, alebo interaktívne tabule, stále to nie je dostatočne digitálne a interaktívne. Vzniká teda ďalšia výskumná otázka. Ako digitalizovať kontaktný vyučovací proces efektívne a ako voliť aktivity, ktoré tieto digitálne nástroje zahŕňajú? Túto problematiku rozoberá model SAMR, ktorý je bližšie rozobraný v rešerši diplomovej práce.

Táto diplomová práca sa zameriava na transfer kontaktnej výučby geoinformatiky do digitálneho prostredia. Pre potreby stanovenia konkrétnych výskumných cieľov boli špecifikované tri problematické oblasti kontaktnej výučby, ktoré si vyžadujú digitálne riešenia. Ide konkrétne o praktické cvičenia vyžadujúce dozor, terénne exkurzie a demonštráciu funkcionality prístrojov využívaných v geoinformatike. Spojením dvoch modelov, ktoré boli spomenuté vyššie a skúsenosťami z účasti na európskych projektoch Digi Geo a Spationomy autorka popisuje možné riešenia a nástroje k digitalizácii aj tohto špecifického odboru a jeho aktivít.

## **1 CIELE PRÁCE**

Hlavným cieľom tejto práce je preniesť vybrané aspekty vysokoškolskej výučby v oblasti geoinformatiky, ktoré neboli uspokojivo realizované bezkontaktným spôsobom, do digitálneho prostredia. Zamerali sme sa na tri problematické oblasti prezenčného vyučovacieho procesu v geoinformatike (a príbuzných odboroch) - 1) praktické cvičenia v triede vyžadujúce dozor, 2) exkurzie a 3) ukážky funkčnosti prístrojov používaných v geoinformatike.

Bolo stanovených niekoľko vedľajších výskumných otázok, na ktoré sa v priebehu vypracovávania autorka zameria:

- Ako efektívne implementovať digitálne riešenia v kontaktnej výučbe?  $\overline{a}$
- Ako zefektívniť súčasný výučbový proces tak, aby bolo jednoduché zachovať jeho efektivitu aj v digitálnom prostredí?
- Aké možné riešenia digitalizácie rôznych výučbových činností sú dostupné?

Najprv bol **vykonaný prieskum existujúcich a možných riešení,** potom s pomocou akademických pracovníkov z oblasti geoinformatiky (a príbuzných disciplín) boli **identifikované konkrétne kľúčové aktivity** z uvedených troch oblastí, pre ktoré boli následne pripravene inovatívne návrhy vyučovacích hodín spolu s potrebnými audiovizuálnymi a inými interaktívnymi materiálmi. Prieskum existujúcich a možných riešení bol využitý pri zostavovaní jedného z dokumentov, ktorý stručne popisuje dostupné riešenia a uvádza návrhy aktivít a využitia nástrojov pre digitalizáciu kontaktnej výučby. Celá práca prebiehala s ohľadom na udržanie kvality vyučovacieho procesu po prechode do digitálneho prostredia, pripravenosť študentov na digitálne vzdelávanie a prehĺbenie digitálnych kompetencií učiteľov geoinformatiky.

Výstupom diplomovej práce budú tri dokumenty v anglickom jazyku pripravené pre realizáciu aktivít s prvkami digitalizácie. Obsah prvého dokumentu budú tvoriť všeobecné postupy, návody, návrhy a popisy dostupných nástrojov pre obohatenie štandardnej kontaktnej výučby. Tento dokument tvorí univerzálny návod, ktorý je možné zobrať ako inšpiráciu pri tvorbe výučbových plánov na ľubovoľnú tému. Druhý dokument bude obsahovať předpřipravené učebné plány a učebné materiály k trom dizajnom lekcií vyššie spomenutých oblastí kontaktnej výučby. Obsahuje podrobný popis aktivít, postupy, výučbové materiály, odkazy na audiovizuálne materiály vo forme QR kódov a tiež tipy na modifikáciu týchto předpřipravených vyučovacích plánov. K tomuto druhému dokumentu bude vypracovaný ešte jeden, ktorý bude tvoriť všeobecný návod pre vytvorenie podobných aktivít s použitím rovnakých nástrojov.

Cieľom diplomovej práce je poukázať na dôležitosť využitia digitálnych prvkov vo vyučovacom procese, no rovnako aj poskytnúť náhľad na technológie, ako na nástroje pre zvýšenie motivácie, záujmu a posilnenie efektivity prenášania informácií. Vytvorené zborníky nájdu svoje uplatnenie nie len na katedrách geoinformatiky ale aj v príbuzných odboroch, v ktorých je problematické začleniť digitálne prvky do štandardnej výučby. Materiály pomôžu nie len pedagogickým pracovníkom pri zefektivňovaní štandardného vyučovacieho procesu počas semestra, ale aj samotným študentom, ktorí budú vďaka týmto metódam viac zapojení do diania na prednáškach a cvičeniach.

# **2 SÚČASNÝ STAV RIEŠENEJ PROBLEMATIKY**

"Najväčšou časťou našej digitálnej transformácie je zmena spôsobu myslenia"

#### (Simeon Preston) $<sup>1</sup>$ </sup>

Digitalizácia vzdelávania a výučby samotnej zahŕňa rôzne aspekty kvality. Či už ide o **organizáciu výučby, technickú infrastrukturu** alebo o **pedagogické prístupy,**  digitalizácia je komplexný proces, ktorý na univerzitách prebieha rôznymi spôsobmi. Samotná digitalizácia môže proces výučby na univerzitách zefektívniť a zároveň otvoriť možnosti medziuniverzitnej spolupráce pomocou osnov a programov, ktoré sa realizujú v online prostredí (Tomte, 2019).

K správnemu fungovaniu procesu digitalizácie výuky je potrebné, aby pedagógovia o ňu mali záujem a disponovali s **adekvátnymi kompetenciami** na jej samotné využívanie. Niekedy ale nie je dôležitý len záujem samotných pedagógov, ale aj administratívnych pracovníkov a samotného štátu. Pre ukážku použijeme výskum realizovaný na univerzitách v Dánsku a Nórsku, ktorý sa zameriaval na samotnú digitalizáciu ako vonkajší proces ovplyvnený vládnymi a medzinárodnými trendmi a ako vnútorný proces v inštitúciách. Tieto dve krajiny boli skúmané spoločne, nakoľko ide o krajiny s podobnými črtami v oblasti digitalizácie a vzdelávacích systémov. V rámci interných procesov došlo k určitému využitiu digitálnych technológií vo vyučovaní a učení, ak boli tieto aktivity iniciované zo strany administratívy a IT zamestnancov v spolupráci s akademickými pracovníkmi. V prípade, že procesy iniciovala administratíva spolu s nadšencami z radov zamestnancov fakulty, ktorí nemali vedúce úlohy ani kompetencie na vykonanie zásadných zmien, bolo zaznamenané len malé alebo obmedzené využívanie technológií vo výučbe a učení (Tomte, 2019).

V nasledujúcich kapitolách si bližšie rozoberieme konkrétne modely pedagogických prístupov k výučbe ako takej, ale aj k využívaniu digitálnych riešení vo výučbe.

#### **2.1Community of Inquiry**

Digitalizácia výučby na vysokých školách nemusí nutne hneď znamenať plnú dištančnú výuku, no obsahuje jej elementy a faktory, ktoré je potrebné zvážiť pri jej plánovaní a samotnej realizácii. V roku 1999 vyšla rozsiahla štúdia, ktorá sa zameriavala na potenciál využitia technológií v dištančnej výuke. Táto štúdia vytvorila model Community

<sup>&</sup>lt;sup>1</sup> Preložené autorkou, pôvodné znenie: "The biggest part of Digital Transformation is changing the way we think" (Mallick, 2020).

of Inquiry (Col), ktorý definoval tri druhy aspektov prítomných vo vyučovacom procese. Tento model vyšiel síce už niekoľko rokov dozadu, no vďaka pandemii Covid-19 začal byť čoraz aktuálnejší a rozoberaný v mnohých odborných pedagogických článkoch, ktoré popisujú jeho praktické využitie v zefektívnení dištančnej výučby s využitím digitálnych nástrojov.

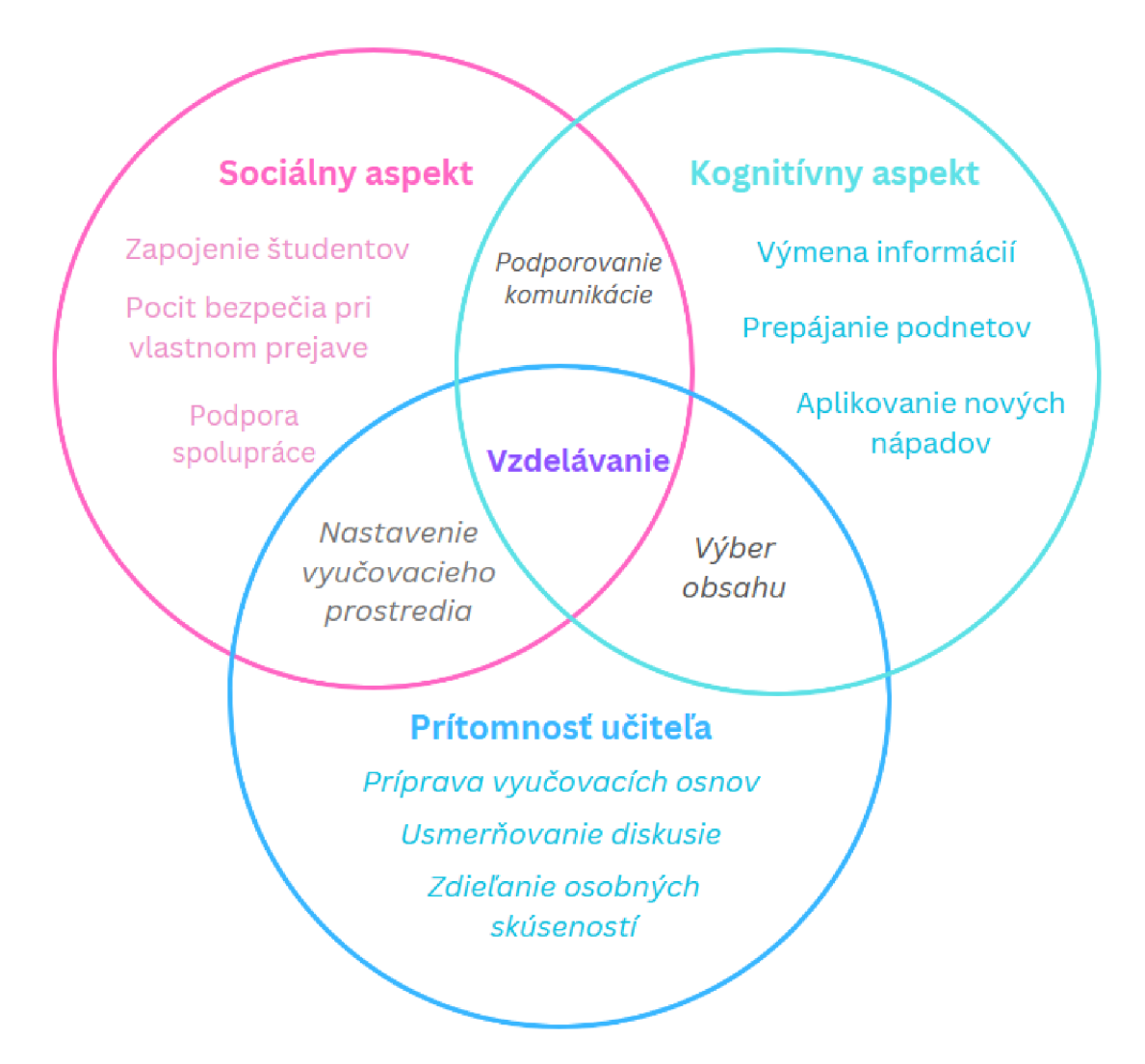

Obr. 1 Vennov diagram znázorňujúci aspekty modelu Col, preložené autorkou (zdroj:

Interpretáciou Vennovho diagramu, v ktorom sú zaznačené vzťahy troch aspektov prítomných vo vyučovacom procese môžeme vyčítať hneď niekoľko informácií. Všetky tri aspekty spolu **úzko súvisia** a spoločne tvoria jeden **ucelený systém,** ktorý nazývame vzdelávanie.

**Úlohou učiteľa** je **pripraviť vyučovacie osnovy, usmerňovať priebeh hodiny**  a diskusií, no tiež **zdieľať svoje osobné skúsenosti** so študentmi s účelom vzdelávania. Jeho prítomnosťou tak môže rozvíjať kognitívny aspekt pomocou **výberu vhodného obsahu.**  Nastavením pozitívnej klímy a **príjemného vyučovacieho prostredia** učiteľ prispieva svojou prítomnosťou do rozvoja sociálneho aspektu.

**Sociálny** aspekt vo vyučovaní môžeme rozpoznať pri aktivitách študentov, ktoré zahŕňajú ich spoluprácu, pocity bezpečia ich vlastného prejavu a samotného zapojenia študentov.

Ako bolo už vyššie spomenuté, vplyvom pandémie Covid-19 začali vznikať ďalšie štúdie, ktoré používali model CoI a aplikovali ho na dištančnú výučbu, ktorá bola v tú dobu z veľkej časti nutná a povinná kvôli ochrane zdravia. Následnými analýzami testovali a vyhodnocovali všetky tri druhy prítomnosti a ich vplyv na efektivitu vyučovacieho procesu ako takého.

Nasledujúce podkapitoly bližšie objasňujú, čo model vlastne predstavuje a ako je možné ho aplikovať na digitalizáciu výučby.

#### **2.1.1 Sociálny aspekt**

Model definuje sociálny aspekt ako schopnosť študentov reflektovať samých seba (tzn. svoje osobné charakteristiky) sociálne a emocionálne, čím formujú svoju osobnosť v komunite študentov (Garrison a kol., 1999).

Sociálny aspekt usmerňujeme a podporujeme v roli pedagóga pomocou nástrojov orientovaných na zapojenie študentov do kurzu a samotného plánovania lekcií. Jednou z variácií tohto zapojenia je poskytnutie možnosti ovplyvniť obsah kurzu, vyučovania, alebo predmetu na základe želaní študentov. Čo študentov zaujíma? A aké témy sú pre nich aktuálne? Aj toto zapojenie dokáže v študentoch vyvolať pocit bezpečného priestoru pre vyjadrenie samého seba, ale tiež aj rozvinúť schopnosti prejavu a komunikácie. Nástroje pre zanechávanie správ, príspevkov a rôznych odkazov sú veľmi pekným príkladom pre rozvoj sociálnej prítomnosti vo vyučovacom procese. Zopár z nich si podrobnejšie rozoberieme v nasledujúcich kapitolách zameraných na konkrétne riešenia.

Odporúča sa, aby mali študenti prístup k platforme, v ktorej budú mať možnosť zanechať správu či už pre ich rovesníkov, alebo pre učiteľa samotného. V kanáloch alebo nástenkách môžu byť realizované rôzne aktivity, ktoré tak podporujú rozvoj vzťahov medzi žiakmi, no dokonca aj psychickú pohodu.

Hneď niekoľko odborných článkov potvrdzuje, že interakcia medzi študentom a vyučujúcim má pozitívny dopad. Najmä, ak ide o spoluprácu a budovanie vzťahov s ostatnými členmi, ktoré vedú k spokojnosti študentov (Biasutti, 2011). Táto interakcia prebiehala za pomoci metód komunikačných kanálov, v ktorých sa najviac osvedčila pravidelná participácia študentov, promptná komunikácia a pravidelné skupinové diskusie. Okrem toho nesmela samozrejme chýbať motivácia a odhodlanie pre danú úlohu (Vinagre, 2017). Spomedzi všetkých online nástrojov a riešení, ktoré boli zamerané na sociálny aspekt vyučovania, bola vyzdvihnutá práve možnosť spolupráce ako kľúčový parameter (Theelen a kol., 2020).

Niekedy ale len samotná interakcia medzi študentmi nestačí na vytvorenie sociálnej prítomnosti (Mumford a kol., 2020). Práve vytvorenie prostredia, v ktorom sa študenti cítili bezpečne a mohli spolu komunikovať, pomáhať si, reagovať a zdieľať obsah, pomáhalo k zvýšeniu duševnej pohody u študentov, čo viedlo k zníženiu pocitu izolácie počas dištančnej výučby a zároveň k zvýšeniu sebadôvery a nadšenia pre prácu (Carrillo, 2020).

#### **2.1.2 Kognitívny aspekt**

Prítomnosť kognitívneho aspektu je vyjadrený mierou, do akej sú študenti schopní konštruovať a potvrdzovať význam učiva prostredníctvom reflexie a diskusie. Je definovaná ako štvorstupňový proces praktického skúmania (Boston a kol., 2010).

V tomto štvorstupňovom procese je prvou **spúšťacia udalosť,** pri ktorej sa identifikuje otázka alebo problém, ktorý je potrebné ďalej skúmať. Úlohou učiteľa podnecovať diskusie a vytvárať úlohy, ktoré sú premyslené a so zámerným podnetom na rozvoj kritického myslenia. Nasleduje **skúmanie,** pri ktorom študenti skúmajú problém individuálne, ale aj ako komunita prostredníctvom reflexie a diskusie (Boston a kol., 2010).

Odborný článok J. Critten (2021) k týmto stupňom procesu udáva príklady aktivít, ktoré podporujú rozvoj kognitívneho aspektu. Vo fáze skúmania odporúča tieto aktivity:

- 1. Iteratívna prax Nechajte žiakov vypracovať menšiu úlohu viackrát so zmenou jednej premennej (napríklad: Ako sa to zmení, ak budete mať iné publikum? Čo ak je predpoklad iný? atď.)
- 2. Využívajte potenciál spolupráce študentov. Vytvárajte príležitosti pre skupinové projekty alebo skupinové učenie na podporu hlbšieho pochopenia študijných materiálov
- 3. Implementujte do týchto aktivít rôzne interaktívne nástroje pre podporu diskusie
- 4. Virtuálně návštevy a rozhovory / nahrané prednášky odborníkov
	- a. Metóda Zoom breakout rooms študenti v malých skupinách vedú rozhovor s hosťujúcim odborníkom s obmedzeným časom
	- b. Príprava otázok dopredu pred samotnou nahrávkou alebo Zoom stretnutím s odborníkom

Tretím stupňom je integrácia, v ktorej žiaci skladajú zmysel, význam z myšlienok získaných počas skúmania (Boston akol., 2010). K tejto fázi J. Critten (2021) udáva tieto vhodné aktivity:

- 1. Začlenenie rôznych stratégií pre diskusiu (vedená študentmi, založená na rolách, striedanie publika) na základe hlavného účelu hodiny
- 2. Naviazanie na iteratívnu prax študenti vytvoria rôzne verzie projektu prostredníctvom návrhov, elektronických portfolií alebo posunutých podnetov (napríklad, možno potrebujú vysvetliť jeden koncept dvom rôznym publikám)
- 3. Využite diskusie ako príležitosť, aby študenti vychádzali z vlastnej perspektívy/skúseností a prepojili ich s náplňou vyučovacej hodiny
- 4. Vyučovanie pod vedením študentov príležitosť pre študentov hlbšie preskúmať témy, ktoré ich zaujímajú. Realizuje sa aj v menších skupinách
- 5. Konštruktívna kritika
	- a. Zabezpečte, aby bola spätná väzba použiteľná
	- b. Ak je to možné, umožnite študentom reagovať na spätnú väzbu doplňujúcimi otázkami a/alebo prepracovaným, opraveným produktom
	- c. Využite spätnú väzbu na povzbudenie/vyzdvihnutie silných stránok študentov poukázaním na to, čo funguje dobre

Nakoniec celý proces praktického skúmania vrcholí **riešením,** pri ktorom žiaci uplatňujú nové poznatky (Boston akol., 2010). V tejto fáze je potrebné poskytnúť študentom príležitosti na sebahodnotenie a reflexiu ich práce alebo procesu učenia. K tejto poslednej fáze J. Critten (2021) uvádza dve aktivity:

- 1. Skúmanie mimo triedy Úlohy, ktoré zahŕňajú materiál, ktorý sa nenachádza v rámci kurzu (napríklad účasť na virtuálnej radnici, návšteva miestnej umeleckej expozície, preskúmanie digitálnych úložísk atď.)
- 2. Interview rozhovory o projektoch navrhnutých študentmi ( napríklad identifikácia problému na pracovisku a použitie hlavných koncepcií hodiny, kurzu pre vytvorenie riešenia)

#### **2.1.3** Prítomnosť učiteľa

Prítomnosť učiteľa je veľmi dôležitý element v procese realizácie výučby. Rolu učiteľa modeli CoI definujú činnosti ako "navrhovanie, uľahčovanie a usmerňovanie kognitívnych a sociálnych procesov s účelom realizácie osobne zmysluplných a kognitívnych výsledkov vzdelávania." (Garrison akol., 1999). Jednoducho povedané, rolou učiteľa je viesť a napomáhať žiakom k požadovaným výsledkom, ktoré obohacujú ich rozvoj vedomostí a osobnosti.

Predstavme si to na modelovej situácii. Pre svoj predmet ste vytvorili zaujímavé a interaktívne výučbové plány, ktoré využívajú digitálne nástroje. Venovali ste tomu naozaj veľa času, úsilia a vložili ste do toho rôzne progresívne metódy výučby. K tomuto obsahu ste zároveň vytvorili nástenky pre študentov, ktoré sa im sprístupnia na základe Vami naplánovaných osnov. Tieto nástenky ste naplnili obsahom motivujúcim pre študentov. Problém ale nastane, ak sa v týchto diskusných nástenkách neobjavíte vy sami. Vašou úlohou je viesť žiakov a nasmerovať konverzáciu taj, aby napĺňala cieľ výučby. Vaša prítomnosť nie je potrebná neustále, no mali by ste sa týmto nástrojom venovať aj po ich publikovaní a sprístupnení študentom. Bez vašej prítomnosti by mohlo dôjsť k pretrvávaniu hrubého nepochopenia základných pojmov alebo by nezhody medzi študentmi mohli prerásť do plnohodnotných nenávistných hádok. Vaša aktivita vám tak poskytne príležitosť usmerniť prebiehajúcu diskusiu. Takto budete mať zároveň možnosť zažiť chvíle so študentmi, v ktorých môžete upevniť ich chápanie vyučovaného materiálu, ale tiež aj vzťahy v kolektíve. Či už ide o otázku týkajúcu sa materiálov kurzu, alebo nejasnosti v súvislosti s plánovaním a používaním nástrojov, ako vedúci komunity budete zodpovední za riadenie a usmerňovanie energie týchto interakcií.

Ako už bolo spomenuté v úvodnej definícii, učitelia zohrávajú kľúčovú rolu pri vytváraní a uľahčovaní vzdelávacieho procesu. Vo výskume od K. Preisman (2014) vychádza, že pre dištančnú výuku je častokrát dôležitejšie to, aby bol učiteľ jednoducho k dispozícii skrze dobre navrhnutý kurz.

Ďalej R. Gupta akol.(2020) vo svojom výskume uvázda, že od Uerz a kol. (2018) zistili, že pedagógovia učiteľov zohrávajú významnú úlohu pri príprave študentov učiteľstva na integráciu technológií do svojich tried. Scherer a kol. (2018) však odhalili, že existuje len veľmi málo výskumov o relevantných psychologických vlastnostiach (ako je adaptabilita a otvorenosť), ktoré poukazujú na kompetencie učiteľov alebo ich pripravenosť na zavádzanie technológií. Pripravenosť učiteľov je silne ovplyvnená pripravenosťou školy (Pětko a kol. 2018). Autori uviedli, že technológie by mali byť začlenené do ďalších mimoškolských aktivít, ako je napríklad tvorba učebných osnov a štandardizované digitálne hodnotenie.

Ako pedagóg máte teda možnosť usmerňovať vyučovací proces. Ako ale vybrať ten správny nástroj pre danú aktivitu a kedy je plná digitalizácia vhodná? Na tieto otázky zodpovedá model SAMR , ktorý si bližšie rozoberieme v ďalšej podkapitole.

#### **2.2 Model SAMR**

Pri vytváraní plánov na semester, alebo budúce prednášky, cvičenia, v ktorých chcete začleniť aktivity využívajúce digitálne riešenia je užitočné využiť model SAMR , ktorý funguje na podobnom princípe ako Bloomova taxonómia. Model bol vytvorený Dr. Rubenom s cieľom pomôcť pedagógom premýšľať o využití technológie v ich výučbových plánoch (Caukin, 2019).

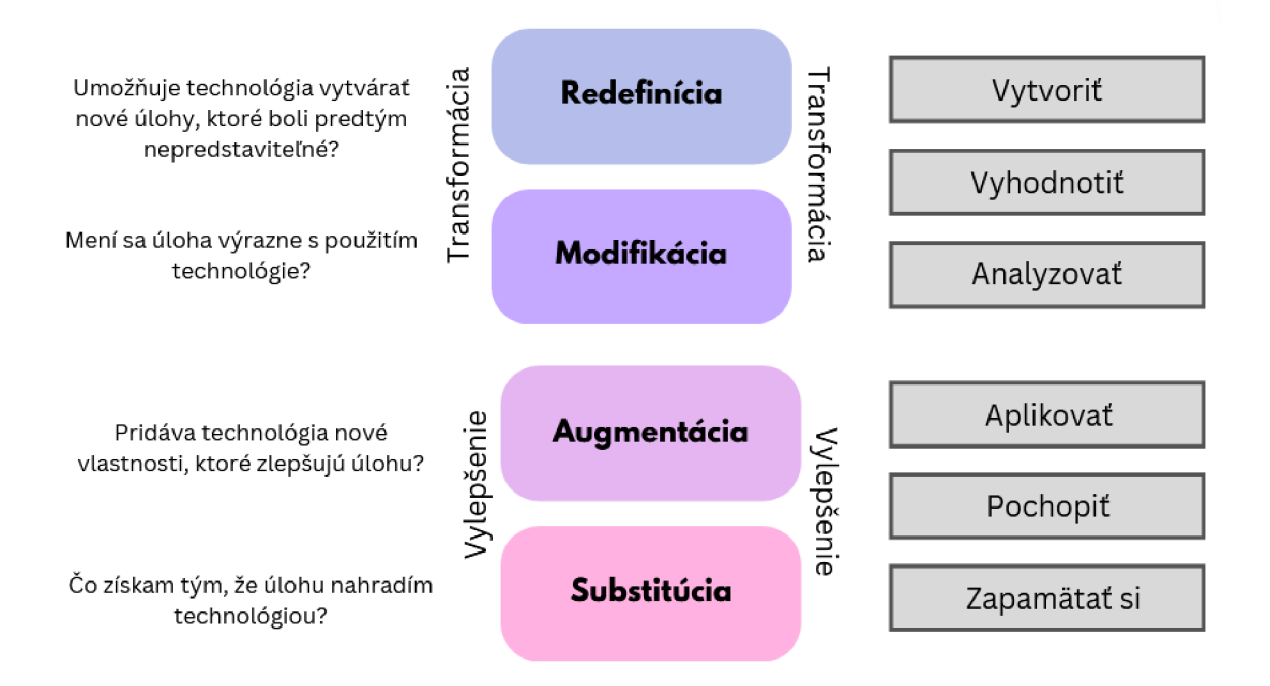

Obr. 2 Model SAMR v spojení s Bloomovou taxonómiou a otázkami pre pedagóga (Zdroj: Caukin, 2019)

Model bol prevzatý a preložený z odborného článku N. Caukin (2019), ktorý spája Bloomovu taxonómiu podľa R. Puentedura (2014) a k modelu SAMR pridáva otázky pre pedagóga podľa P. Brown (2015). Samotný model SAMR sa skladá zo štyroch stupňov. **Substitúcia** nastáva vtedy, keď technológia pôsobí ako jednoduchá náhrada bez funkčnej zmeny v úlohe; **Augmentácia** je náhrada, ktorá je zároveň zlepšením funkcie v úlohe; **Modifikácia** zahŕňa výrazné prepracovanie úlohy pomocou technológie; a **Redefinícia**  nastáva vtedy, keď sa technológia používa na vytvorenie nových úloh, ktoré by bez technológie neboli možné (Caukin, 2019).

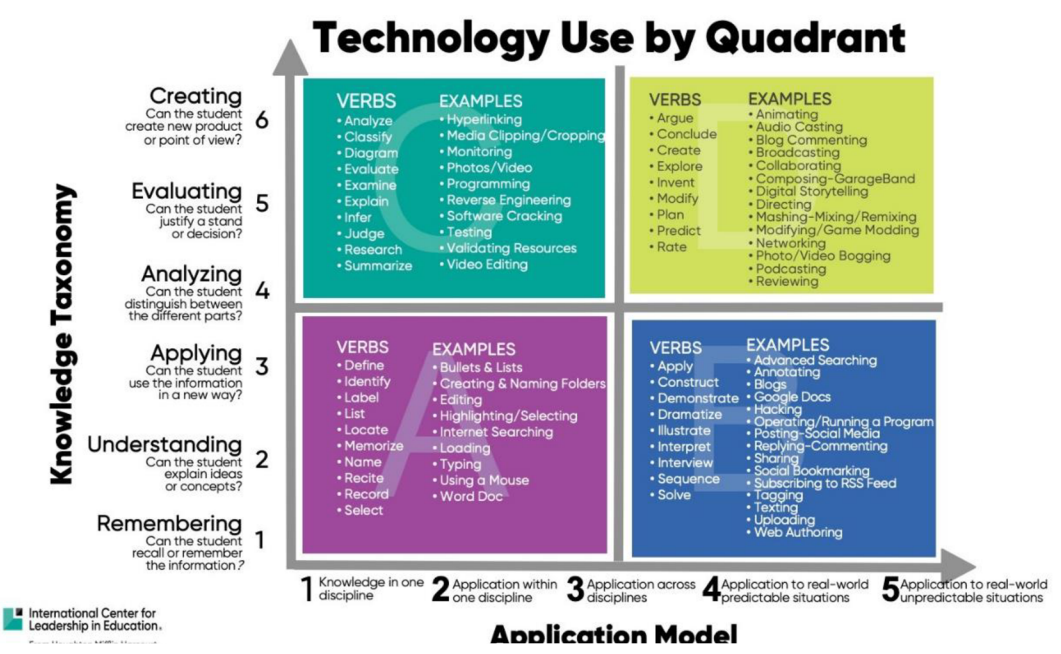

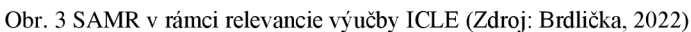

B. Brdlička (2022) popisuje model SAMR vo svojom odbornom článku pomocou prepojenia modelu s rámcom relevancie výučby ICLE:

#### **1. Kvadrant A (S) - Substitúcia**

Žiak prijíma množstvo informácií od učiteľa a pamätá si ich. Od žiaka sa očakáva, že bude tomuto obsahu rozumieť. Podstatná časť výučbových aktivít je riadená učiteľom a technológie sú len nosičom informácií a nástrojom na overovanie znalostí. Môžu tak nahrádzať učebnice a papierové testy.

#### **2. Kvadrant B (A) - Augmentácia**

Žiak je schopný aplikovať získané poznatky pri riešení problémov. Na najvyššej úrovni dokáže použiť príslušný poznatok v novej a neočakávanej situácii. Používa tak odporúčané nástroje.

#### **3. Kvadrant C (M) - Modifikácia**

Žiak dokáže získané poznatky aplikovať na analýzu rutinných problémov a realizáciu známych riešení. Väčšinu výučbových aktivít vykonáva on sám a pritom zmysluplne používa vhodné technológie.

#### **4. Kvadrant D (R) - Redefinícia**

Žiak dokáže myslieť komplexne a vymýšľať inovatívne postupy. Ak je konfrontovaný s prekvapivým, alebo až matúcim problémom, rozhodne sa jednať a situáciu riešiť skúmaním. Takto dochádza k umocneniu jeho schopností. Musí nie len pracovať ale aj myslieť a prepájať znalosti s praxou.

#### **2.3 Fázy vyučovacieho procesu podľa Mirona Zeliny**

V predošlých pasážach boli popísané dva modely, ktoré charakterizovali aspekty prítomné vo výučbe, ktoré je potrebné zachovať a rozvíjať nie len pri využití digitálnych riešení, ale aj model pre implementáciu digitálnych nástrojov do vyučovacieho procesu.

Okrem týchto dvoch modelov je dôležité tiež predstaviť fázy vyučovacieho procesu, ktoré tvoria základný kameň pedagogickej praxe. Tieto fázy vyučovacieho procesu charakterizoval Miron Zelina vo svojej odbornej štúdii. Zároveň boli čiastočne využité aj v príprave materiálov pre dizajn troch riešení digitalizácie kontaktnej výučby geoinformatiky. Zelina (1996) vo svojej práci špecifikoval štyri fázy vyučovacieho procesu. Prvou je motivačná fáza, v ktorej u žiakov vzbudzujeme záujem o náplň vyučovacieho procesu. Dôležité je počas motivačnej fázy čo najbližšie priblížiť očakávaný cieľ a postup realizácie výučby. Nasleduje fáza expozície, ktorá zahŕňa všetky spôsoby a postupy, ktorými žiaci pod vedením učiteľa napĺňajú stanovený edukačný cieľ. Po fáze expozície nastáva fixačná fáza, v ktorej žiaci upevňujú novo-nadobudnuté zručnosti a vedomosti. Posledná fáza je diagnostická. Fáza diagnostiky pomáha zisťovať efektivitu vyučovacieho procesu a vzdelávania žiakov, poprípade nájsť problémy a nejasnosti.

### **3 METÓDY A POSTUP SPRACOVANIA**

Prvým krokom bolo potrebné naštudovanie vhodnej odbornej literatúry. Literatúra pozostávala z odborných článkov v angličtine a akademických odborných štúdií, ktoré sa zameriavali na metódy využívania digitálnych riešení vo výučbovom procese. Toto štúdium literatúry poslúžilo ako hodnotný zdroj pri písaní a zostavovaní vhodnej štruktúry textovej časti s rešeršou.

Počas písania rešerše sa autorka zúčastnila troch aktivít organizovaných pod záštitou projektu Spationomy a Digi Geo. Na dvoch akciách bola v roli študenta, priameho účastníka, na tej tretej, ktorá prebehla už po zostavení jedného z produktov diplomovej práce, jej bol venovaný celý blok pre realizáciu vyučovacieho plánu, ktorý sa zaoberal ukážkou praktického využitia 3D skenovania a tlače. Týchto projektov sa zúčastnila česká Univerzita Palackého v Olomouci, nemecká univerzita Ruhr-Universität v meste Bochum, fínska univerzita University of Turku, rakúska univerzita TU Vien a nórska univerzita NTNU. Učitelia sa aktívne podieľajú na fungovaní celého projektu Spationomy a Digi Geo, zároveň žiaci z týchto univerzít každoročne pricestujú dojednej z partnerských univerzít, kde sa realizujú oba dva projekty. Vďaka projektu Digi Geo mohla autorka nazbierať inšpiráciu vo výučbových štýloch a metodikách pedagógov zo zahraničných univerzít a objaviť tak rôznorodé nástroje pre digitalizáciu rôznych druhov aktivít. Aj s týmito pedagógmi boli následne diskutované vytvorené výučbové plány, ktoré tvoria jeden z troch výstupov diplomovej práce. Po naštudovaní rešerše začalo spracovávanie grafických materiálov, ktoré tvorili hlavné výstupy diplomovej práce.

#### **Použité metódy**

V textovej časti venovanej rešerši sa autorka oboznámila s modelmi využiteľnými v digitalizácii kontaktnej výučby. Model Community of Inquiry popisoval tri aspekty, ktoré sa vyskytujú v využívaní digitálnych riešení a pri dištančnej výučbe. Tieto aspekty spolu veľmi úzko súvisia a tvoria ucelený systém, teda výučbový proces. Druhým skúmaným modelom bol model SAMR, ktorý popisuje štyri etapy integrácie digitálnych riešení vo výučbovom procese. Podrobná špecifikácia týchto dvoch modelov bola dopĺňaná o odborné články, návrhy aktivít a vysvetlenia jednotlivých častí.

Po spísaní a skompletizovaní odbornej rešerše bol podľa troch vytýčených problematických oblastí zostavený dizajn troch lekcií, v ktorých autorka využívala aj osobné znalosti z predošlého pedagogického vzdelania. Lekcie boli navrhnuté podľa fáz vyučovacieho procesu Mirona Zeliny a následne boli spísané spoločne s ich metodikou do ucelenej šablóny, ktorú využívajú pedagógovia a študenti na projektoch Digi Geo a Spationomy.

#### **Použité programy**

K spracovaniu grafických výstupov bola použitá free verzia nástroju Canva. K vytvoreniu jednotlivých vyučovacích pomôcok a výstupov bolo použitých niekoľko nástrojov. Pre vytvorenie zoznamu a kategórií jednotlivých riešení digitalizácie bola použitá tabuľka vo webovej aplikácii Google Sheets, do ktorej boli postupne vpisované jednotlivé programy. Tie boli následne rozdelené do šiestich kategórií podľa ich spôsobu využitia. Tieto kategórie sa opierajú o model Community of Inquiry. Na všetky kvízy bol použitý portál Quizizz, v ktorom z knižníc otázok boli zoskupené tie, ktoré spolu tématicky súviseli a následne boli poupravené pre potreby dizajnu lekcie. K vytvoreniu pracovného listu k sieťovej analýze bol použitý QGIS spluginom Quickmapservices pre podkladové mapy a jednoduchá bodová vrstva pre zaznačenie miest. Následne bol tento výstup upravený a graficky doplnený o text v nástroji Canva. Virtuálna terénna exkuzria bola vytvorená s nástrojom Thinglink, do ktorého boli nahrané sférické snímky vytvorené pomocou mobilnej aplikácie Google Streetview.

#### **Použité dáta**

K realizácii časti venovanej sieťovej analýze siete ulíc a ciest mesta Olomouc boli použité dáta zpluginu QuickOSM, ktoré boli poskytnuté autorke jej vedúcim práce. Tieto dáta sú používané a upravené pre potreby výučby na katedre geoinformatiky.

#### **Postup spracovania**

Po spracovaní rešerše bol najprv vytvorený dokument s dizajnom troch lekcií, ktoré boli potom spracované do grafického výstupu s nástrojom Canva. Tento grafický výstup bol prezentovaný na konferencii pedagógov zúčastnených v projekte Digi Geo, kde autorka prijímala pripomienky a hodnotenia tohto modelu grafického ale aj obsahového spracovania jednotlivých lekcií. Podľa týchto pripomienok bol dokument upravený, Po následných konzultáciách s vedúcim práce bol zhotovený ešte jeden dokument, ktorý všeobecne popisuje postup vytvorenia podobných lekcií spolu s nástrojmi, ku ktorým sú vypracované návody k práci s nimi. Z vyššie spomenutej tabuľky digitálnych riešení vznikol najrozsiahlejší a zároveň posledný z dokumentov, ktorý kategorizuje jednotlivé riešenia a stručne popisuje ich funkcionalitu a využitie v praxi. Každé z riešení obsahuje tak odkaz s QR kódom na webovú stránku a návrh aktivít, ktoré je možné s týmto nástrojom realizovať.

# **4 VYBRANÉ RIEŠENIA DIGITALIZÁCIE**

Už po krátkom prieskume na internete je jasné, že nástrojov na digitalizáciu výučby je naozaj mnoho. V nasledujúcich odstavcoch sú rozobrané konkrétne vybrané riešenia, ktoré by mohli byť užitočné pri zefektivňovaní vyučovacieho procesu. Tieto riešenia boli rozdelené do šiestich kategórií, ktoré boli vytvorené inšpiráciou modelom Col.

- 1. Nástroje pre rozvoj sociálneho aspektu
- 2. Nástroje pre kvízy, testy a hlasovania
- 3. Vytváranie obsahu
- 4. Tabule a nástenky
- 5. Kurzy
- 6. Objavovanie a práca s dátami

#### **4.1 Nástroje pre rozvoj sociálneho aspektu**

#### **4.1.1 Discord**

Discord začal ako platforma pre komunikáciu ľudí z hernej komunity pri ich spoločných aktivitách. Po vypuknutí pandemie sa z neho však stala vyhľadávaná platforma nie len pre hráčov, ale aj pre komunity ľudí s rôznymi inými záujmami. Hlavnou prednosťou tejto platformy je to, že je zadarmo a umožňuje vytvoriť komunitný server pre zanechávame textových správ alebo využívanie hlasových kanálov pre komunikáciu medzi spolužiakmi, priateľmi. Svoj server môžete tak obohatiť o rôznych botov, ktorí pridávajú ďalšiu funkcionalitu k textovým alebo zvukovým kanálom. Cez Discord je možné posielať textové správy, obrázky, videá, gify, telefonovať so zvukom alebo aj s videom, spoločne počúvať hudbu, zdieľať obrazovku a mnoho ďalšieho. Fantázii sa medze nekladú. Práve vďaka komunite a možnostiam nastavenia vášho serveru sa z hernej komunikačnej platformy stáva atraktívne miesto pre rozvíjanie sociálneho faktoru výučby.

#### **4.1.2 Slack**

Komunikačný nástroj Slack sa v dnešnej dobe využíva prevažne v pracovnom prostredí. Od ostatných komunikačných nástrojov sa líši tým, že je špeciálne navrhnutý na prácu a spoluprácu. Používatelia majú možnosť v kanáloch vyhľadávať a posielať súbory až do 1 GB, integrovať do chatu viac ako 1500 aplikácií a služieb, čo im zabezpečuje plynulý chod ich pracovných činností bez toho, aby museli mať otvorených niekoľko ďalších záložiek

v prehliadači. Vo vzdelávacom prostredí môže Slack vyzdvihnúť komunikáciu a spoluprácu žiakov či už na projektoch, alebo počas semestra vo všeobecnosti.

#### **4.1.3 SpatialChat**

Webová aplikácia SpatialChat pridáva k obyčajným hovorom ďalšiu dimenziu. Od ostatných nástrojov sa líši tým, že svojim používateľom poskytuje 2D miestnosť, po ktorej sa môžu pohybovať a počas toho konverzovať s ostatnými. Táto konverzácia funguje na základe blízkosti bublín, čo znamená, že budete počuť len tých, ktorí sú blízko Vás. SpatialChat tak vytvoril zaujímavé riešenie pre metódu diskusie v oddelených miestnostiach.

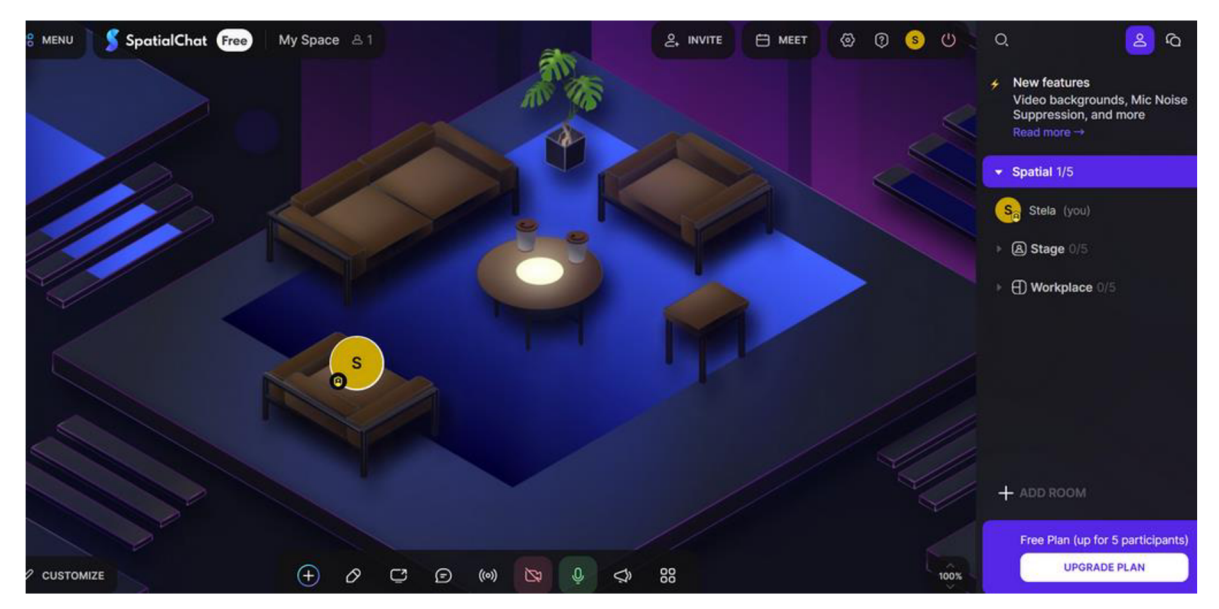

Obr. 4 Ukážka miestnosti a užívateľského rozhrania v aplikácii SpatialChat

#### **4.1.4 Wonder**

Nástroj Wonder je niečo ako kríženec nástroja pre nástenky a socializáciu. Funguje na podobnom princípe ako SpatialChat, to znamená že posunutím Vašej bubliny do miestnosti sa pripojíte do skupinového hovoru, ktorý počujú len tí, ktorí sú v rovnakej miestnosti. Na rozdiel od SpatialChat, Wonder umožňuje zanechávame odkazov na pracovnej ploche vo forme textu, nálepiek alebo emotikonov.

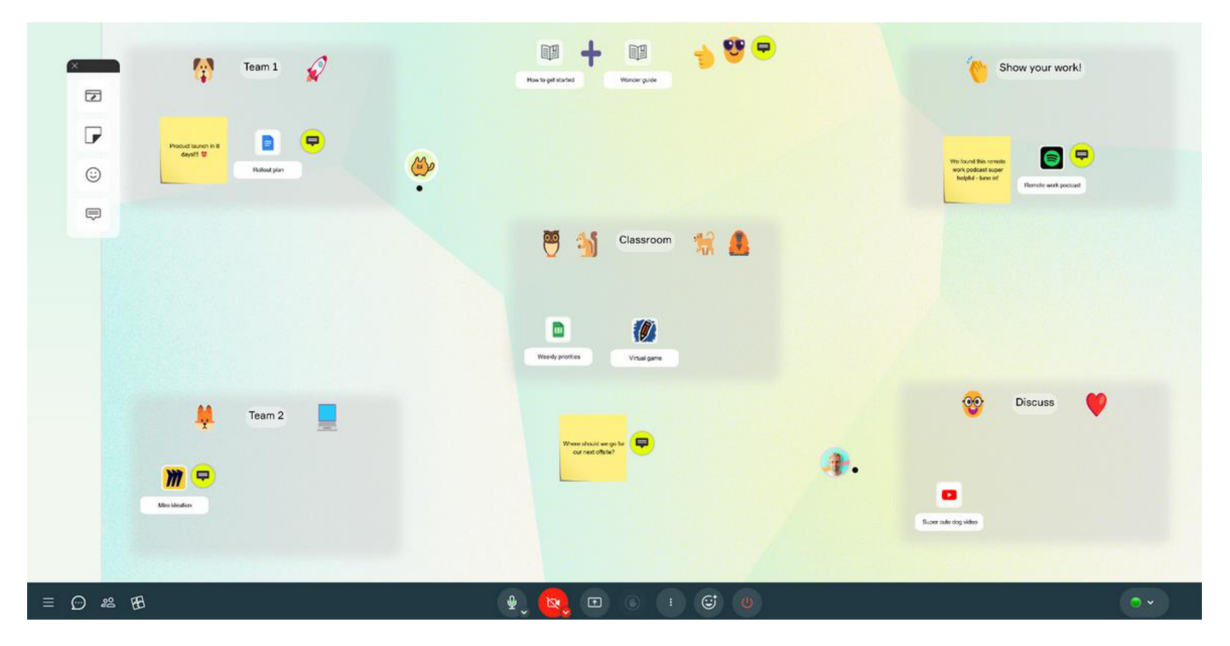

Obr. 5 Ukážka nástenky a komunikačných kanálov v aplikácii Wonder

Medzi ďalšie nástroje, ktoré je potrebné spomenúť sú **Microsoft Teams aZoom.**  Tieto nástroje sú ale doteraz používané a pomerne rozšírené v oblasti edukácie. Bohužiaľ ale nie sú využiteľné v niektorých krajinách EU . V Nemecku je používanie nástrojov od spoločnosti Google a Microsoft zakázané v sektore edukácie. Pedagógovia preto využívajú iné alternatívy.

#### **4.2 Kvízy a hlasovania**

Testy a rôzne iné metódy precvičovania úrovne vedomostí sú zaužívanými metódami hodnotenia pokroku študentov. Sú založené na súbore dobre premyslených otázok a následnou správnou interpretáciou výsledkov. Štandardne sú tieto aktivity vykonávané za pomoci pera a papiera. Existuje však viacero riešení, ktoré Vám, ako učiteľovi môžu pomôcť pri zefektívnení vyučovacieho procesu.

#### **4.2.1 Answer Garden**

Stránka Answer Garden je nástroj, ktorý vytvára mračno slov podľa odpovedí na položenú otázku. Otázky rozoberá a najčastejšie spomenuté slová spočíta a umiestni ich do slovného mračna. Je vhodným nástrojom pre opakovanie znalostí alebo veľmi kreatívny brainstorming. Answer Garden tak môžete rozprúdiť diskusiu medzi študentmi a rozvinúť tak kognitivně aktivity počas Vašich hodín. Pre pripojenie do Vami vytvorenej miestnosti môžete študentom zazdieľať priamo link, alebo nechať ich naskenovať QR kód s ich mobilnými telefónmi.

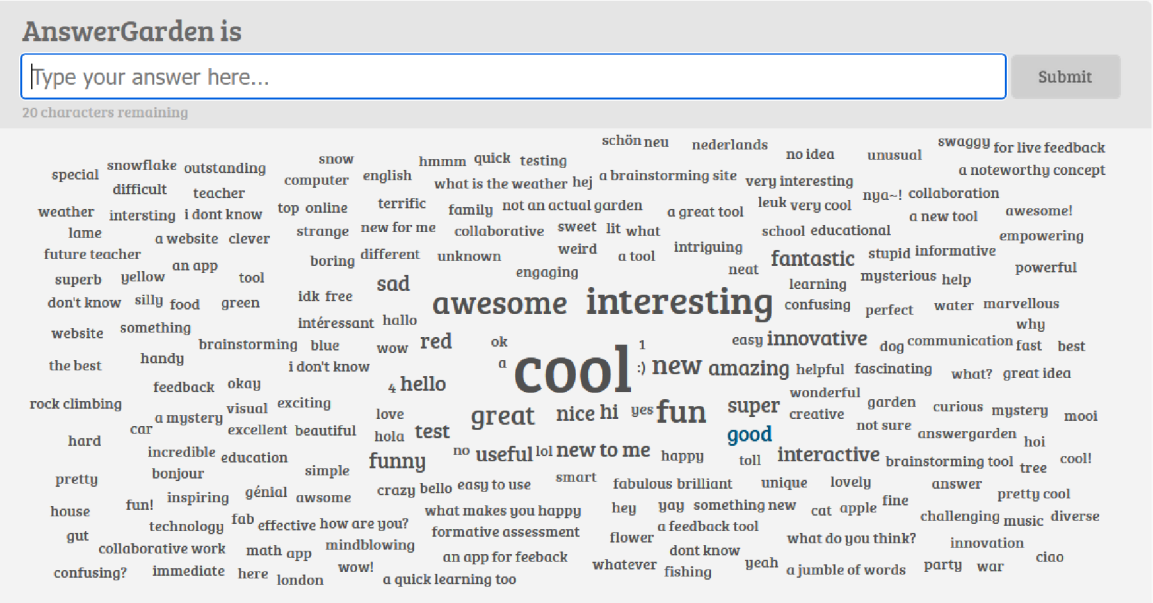

#### Obr. 6 Ukážka nástroja Answer Garden

#### **4.2.2 Blooket**

Blooket je herná kvízová platforma, ktorá prostredníctvom minihier motivuje študenta k precvičovaniu vedomostí. Funguje na základe buď Vami predefinovanými otázkami, alebo pomocou už vytvorených setov otázok. Zvolíte si teda balíček a následne vyberiete minihru. Každá z minihier má iné odmeny a pravidlá, princíp ale ostáva rovnaký. Pre postup v hre, musíte postúpiť s vedomosťami! Za správne odpovede študenti dostávajú hernú menu, za ktorú si vedia potom zakúpiť rôzne kozmetické doplnky pre ich avatara, ktorý ich v hre reprezentuje.

#### **4.2.3 Kahoot**

Kahoot je vzdelávacia platforma založená na kvízových hrách, ktorá umožňuje jednoducho vytvárať, zdieľať a hrať vzdelávacie hry alebo kvízy v priebehu niekoľkých minút. Najlepšie sa hrá v skupine. Za správne zodpovedané otázky používateľ získava body a na konci hry sa zobrazí rebríček hráčov s počtom bodov. Kvízy je možné študentom zdieľať pomocou PIN kódu. Možnosti odpovedí sa im zobrazia na mobile alebo počítači. Otázky zobrazuje zakladateľ kvízu, teda učiteľ. Preto pedagóg potrebuje väčšiu obrazovku, teda ideálne počítač, ktorý je napojený na projektor. Študenti teda môžu voliť odpovede na svojich zariadeniach zatiaľ čo otázky sa im zobrazujú na zdieľanej obrazovke. Okrem

kolektívnych hier je možné kvízy zadať aj ako domácu úlohu, ktorú študenti splnia vlastným tempom v ich zvolenom čase (Kahoot, 2023).

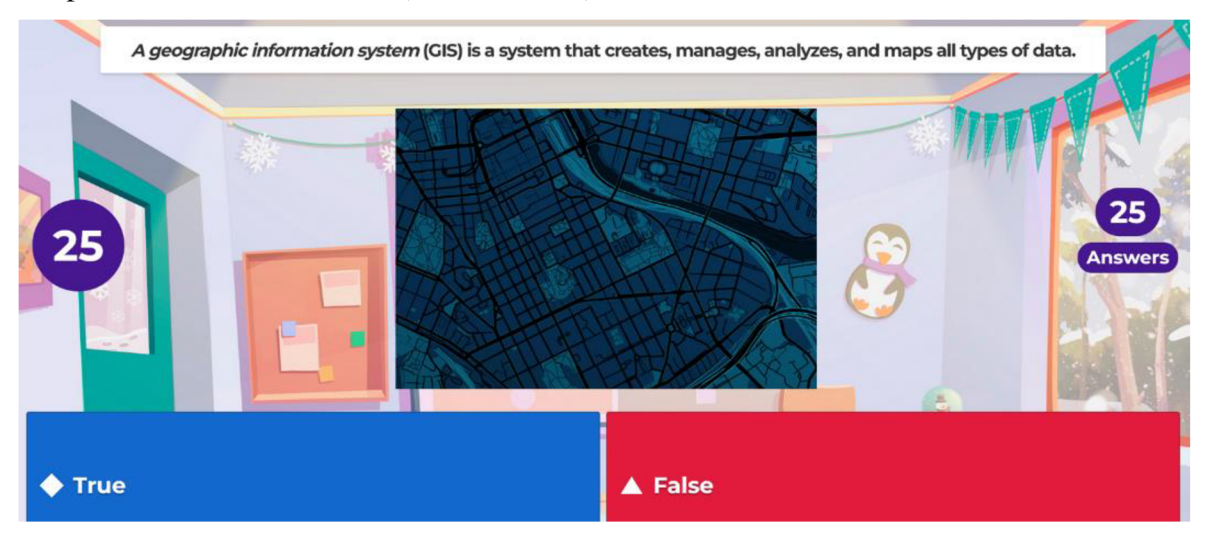

Obr. 7 Ukážka kvízovej otázky v nástroji Kahoot

#### **4.2.4 Quizizz**

Platfroma Quizizz je výbornou alternatívou k platforme Kahoot. Ponúka možnosti na vytvorenie interaktívnych kvízov, v ktorých hráči správnymi odpoveďami môžu získať dočasné vylepšenia, ktoré im zdvojnásobia body, odstránia nesprávne možnosti a mnoho ďalšieho. Quizizz taktiež poskytuje knižnicu hotových kvízových otázok, ktoré je možné pridať do Vami vytvoreného kvízu. Otázkami sa tak môžete inšpirovať alebo ich použiť v pôvodnom znení.

#### **4.3 Vytváranie obsahu**

#### **4.3.1 Canva**

Webová aplikácia Canva je miesto, kde sa kreativita stretáva s prístupnosťou. Canva robí grafický dizajn dostupný a jednoducho tvoriteľný. Ich zámerom je ukázať používateľom, že vďaka tomuto webovému riešeniu dokážu vytvárať množstvo profesionálne vyzerajúcich dokumentov, ktoré slúžia či už k prezentácii alebo k výučbe. Účet si na webovej stránke založíte zadarmo a sprístupnia sa Vám tak šablóny a mnoho ďalších funkcií, s ktorými si budete môcť svoje dokumenty prispôsobiť. Takto vytvorené dokumenty viete následne exportovať vo viacerých bežne používaných formátoch.

#### **4.3.2 Mentimeter**

Mentimeter je nástroj, ktorý umožňuje vytváranie interaktívnych prezentácií, ktoré určite neostanú bez povšimnutia a udržia pozornosť študentov. Mentimeter ponúka inovatívny spôsob výučby a prezentácie informácií. Na prvý pohľad môže vyzerať ako typická prezentácia v Power Pointe. Vďaka tejto platforme môžete do svojich prezentácií umiestniť interaktívne políčka, ktoré vytvárajú mračná slov z odpovedí študentov, hlasovania a kvízy.

#### **4.3.3 MindMeister**

MindMeister je online nástroj na vytváranie myšlienkových máp založený na spolupráci, ktorý môžu študenti používať na pochopenie a vytváranie prepojení medzi pojmami, myšlienkami a informáciami. Myšlienkové mapy pomáhajú používateľom zhromažďovať myšlienky a fakty na základe danej témy. Mindmeister má okrem myšlienkových máp mnoho ďalších aplikácií vrátane vytvárania zoznamov úloh, plánovania projektov, navrhovania časových harmonogramov a brainstormingu.

#### **4.3.4 Simpleshow**

Ak nemáte veľa skúseností s tvorbou edukačných videí, Simpleshow je možno práve to, čo potrebujete. Simpleshow je platforma, ktorá ponúka vytváranie videí z prezentácií alebo blokov textu. Vďaka umelej inteligencii dokáže dokonca aj videá narozprávať vo Vami vybranom rozprávačovi. Pri tvorbe videa si tak vyberáte, čo chcete aby vo videu bolo, umelá inteligencia Vám video vygeneruje a následne si ho môžete ešte upraviť.

#### **4.3.5 Playposit**

Pre vytváranie interaktívnych videí je Playposit skvelou platformou. Tieto videá veľmi dobre stimulujú pozornosť študenta. Účet na tejto platforme si vytvoríte zadarmo a dostanete sa ku knižnici videí, ktoré vytvorili ostatní užívatelia. Na týchto ukážkach si môžete vyskúšať celú funkcionalitu tejto platformy. Vlastné video viete nahrať cez YouTube link, alebo priamo ako súbor, ktorý máte uložený lokálne. Ako sa video bude prehrávať, vo vami vybranom úseku sa pozastaví a študentovi vybehne jedna z interakcií. Do videí môžete umiestniť pasáž s výberom správnej odpovede, políčko pre napísanie vlastnej odpovede, vysvetlivky alebo objasňujúce obrázky. Možností je naozaj veľa a Playposit je v tomto zozname možných riešení digitalizácie naozaj inovatívny.

#### **4.3.6 Thinglink**

Pre interaktívne snímky a vytváranie exkurzií pre VR je najvhodnejší Thinglink. Tento nástroj umožňuje pridávať interaktivitu k statickým snímkam. Pod interaktivitou rozumieme pridávanie odkazov na webové stránky, zobrazenie webových stránok ako takých, pridávanie videa, zvuku, obrázkov, kvízov a mnoho ďalšieho. Ak ide o obyčajnú statickú snímku, je možné si ju zobraziť na mobile alebo počítači a kurzorom myši si prechádzať interaktívne miesta postupne. Ak máte ale fotku, ktorá zaberá celých 360°, je možné ju premietnuť do virtuálnej reality a vytvoriť tak exkurziu rôznych miest.

Krelevancii tohto nástroja prispieva aj štúdia od Jeffery (2021), ktorá využívala nástroj Thinglink k výučbe petrografie, teda geografického odvetvia štúdia štruktúry hornín. Odpovede účastníkov tejto štúdie naznačujú, že o interaktívne online vzdelávacie zdroje na báze Thinglinku je medzi študentmi aj učiteľmi záujem. Výsledok je inovatívny a vo svojom riadenom prístupe účinne pôsobí ako virtuálny učiteľ. Mnohí používatelia z radov zamestnancov vyjadrili záujem o aplikáciu Thinglinku do vlastných učebných materiálov, zatiaľ čo používateľov z radov študentov zaujal najmä vizuálny a praktický štýl (v porovnaní s písomnými poznámkami) a možnosť absolvovať štúdium tenkého rezu vlastným tempom.

Tento nástroj je populárny aj u pedagógov, ktorí sa podieľajú na realizácii projektu Digi Geo. K vytváraniu virtuálnych exkurzií využívajú tak nie len tento nástroj, ale aj rôzne formy story máp a podobne.

#### **4.4Nástenky a tabule**

#### **4.4.1 Google Drawings**

Google Drawings je online riešenie aplikácie Skicár, ktorú nájdeme v každom počítači. Umožňuje kresbu na plátno, ktoré viete následne zdieľať ostatným prostredníctvom linku alebo ho vieme priamo vložiť na webovú stránku. Používatelia ju následne nie len uvidia, ale budú ju môcť aj dopĺňať, upravovať. Kresby môžu byť upravované viacerými užívateľmi naraz a je možné si v nich zanechávať odkazy a pripomienky.

#### **4.4.2 Google Jamboards**

Jamboardy sú nástenky, ktoré umožňujú kreatívne organizovať a prezentovať informácie prostredníctvom textu, obrázkov, tvarov a kresieb. Podobne ako **Google Drawings,** po nazdieľaní tabuľky budú môcť študenti upravovať a dopĺňať nástenku sami. Google Jamboards je možné používať na počítači, ale aj mobile a tablete.

#### **4.4.3 Padlet**

Padlet je niečo medzi dokumentom a plnohodnotným nástrojom na tvorbu webových stránok, ktorý umožňuje každému vytvoriť obsah podľa svojich predstáv, či už ide o rýchlu nástenku, blog alebo portfolio (Sese, 2022). Je to v podstate virtuálna nástenka, na ktorej môžu používatelia súčasne vytvárať a organizovať príspevky akéhokoľvek typu obsahu, či už ide o text, dokumenty, obrázky, videá, zvuky alebo odkazy.

#### **4.4.4 Trdlo**

Podobne ako platforma Slack, Trello je nástenka a plánovač úloh, ktorý sa primárne využíva v pracovnom prostredí pre organizáciu projektov a prehľad úloh zamestnancov, členov tímu. Funguje ako nástenka, na ktorej je možné vytvoriť sekcie pre odkazy. K jednotlivým odkazom je následne možné pridávať ďalšie médiá ako sú obrázky, linky, alebo len obyčajné odškrtávacie listy.

#### **4.5 Online kurzy a informačné platformy**

#### **4.5.1 Khan Academy**

Khan Academy je vzdelávacia organizácia, ktorá vytvára krátke edukačné videá, ktoré slúžia ako výučbové lekcie na viac ako 5000 rôznych tém. Zároveň poskytuje aj vzdelávacie materiály vrátane praktických úloh a cvičení pre pedagógov, ktoré dopĺňajú samotné videá. Platforma umožňuje personalizáciu vzdelávania a ponúka študentom možnosť samostatného postupu cez lekcie, ktoré sú prispôsobené ich aktuálnej úrovni porozumenia, a posúva ich ďalej až po zvládnutí témy v rámci lekcie.

#### **4.5.2 TinkerCAD academy**

TinkerCAD je webový program na 3D modelovanie, ktorý je dostatočne intuitívny pre žiakov základných škôl a dostatočne pokročilý pre vysokoškolákov. TinkerCAD sa používa na vytváranie 3D modelov na odosielanie do 3D tlačiarní alebo na prezentáciu vo virtuálnej galérii. Okrem bezplatného nástroja na 3D modelovanie ponúka TinkerCAD aj rozsiahle vzdelávacie zdroje, ktoré sú určené na rôzne stratégie výučby

#### **4.6 Objavovanie a práca s dátami**

#### **4.6.1 Databasic.io**

Portál Databasic.io slúži ako vstup do sveta dát a dataminingu. Poskytuje jednoduché webové nástroje pre exploratórnu analýzu dátových sád. Zameriava sa na dáta vo forme textu a tabuliek. S týmito formátmi dát môžete následne pracovať v štyroch aktivitách.

- **1. WordCounter** ukáže najpoužívanejšie slová a frázy v dokumente. Pomôže vám kvantitatívne zhrnúť text, aby ste mohli preskúmať, ako sa slová používajú. Vytvára základný mrak slov, ale aj počty slov. Tieto analýzy je možné následne zobraziť aj prostredníctvom grafov.
- **2. W TF CSW** vytvorí rýchlu analýzu nahraného súboru vo formáte csw. Je určený pre dátových nováčikov, ktorí nie sú tak zruční v práci s dátami v tabuľke. Pomáha používateľovi nahliadnuť na stĺpce a riadky prostredníctvom jednoduchej analýzy, ktorá poskytne frekvencie jednotlivých atribútov (stĺpcov) v tabuľke a prezentuje ich ako histogram, stĺpcový graf alebo mračno slov v závislosti od toho, ktorá vizualizácia je najvhodnejšia.
- **3. SameDiff** umožňuje porovnanie dvoch dokumentov, vďaka ktorým môžeme skúmať, v čom sú si podobné a v čom odlišné. Analyzuje podobnosti v použitých slovách, frázach, ale poskytuje tiež kvantitatívne analýzy textu. SameDiff porovnáva dva dokumenty pomocou kosinovej podobnosti, teda na základe počtu použití slov v každom z nich.
- **4. Connect the Dots** je jednoduchý vizualizačný nástroj, ktorý zobrazuje vzťahy v dátovom súbore pomocou siete bodov.

#### **4.6.2 Datawrapper**

Webová aplikácia Datawrapper poskytuje balíček nástrojov, ktorý je možné využiť ako vstupný bod do sveta práce s dátami, či už ide o datamining alebo o dátovú analýzu a ich vizualizáciu. Funkcie sú zadarmo a v štyroch krokoch je tak možné vygenerovať vizualizáciu dát vo forme diagramu, veľmi jednoduchej mapy alebo obyčajnej tabuľky. Na vyskúšanie aplikácia ponúka predpripravené dátové sady s rôznou tématikou. Ak sa ale rozhodnete do aplikácie nahrať vlastné dáta, odporúča sa, aby ste boli aspoň trochu oboznámení s predprípravou dát. To znamená že dáta musia byť v jednotnom formáte. A k máte chýbajúce dáta, je potrebné zvážiť ich nahradenie, doplnenie alebo vymazanie.

#### **4.6.3 Google Trends**

Google Trends je online nástroj na prieskum údajov, ktorý poskytuje údaje z vyhľadávania v reálnom čase. Používatelia môžu skúmať záujmy ľudí pri vyhľadávaní a náj sť ďalšie údaje, ako sú naj relevantnejšie články, záujem v čase, záujem podľa regiónu a súvisiace témy. Po vyhľadaní výrazu sa zobrazí mapa, ktorá zobrazuje regióny, v ktorých je daný výraz na svete naj obľúbenej ší. Používatelia sa môžu vrátiť aj do minulosti a porovnať rôzne výrazy od roku 2004 do posledných 36 hodín, aby pochopili vzťah medzi nimi.

#### **4.6.4 Wolfram-Alpha**

Wolfram-Alpha je vyhľadávací nástroj, ktorý Vám poskytne odpovede na naozaj širokú škálu otázok. Otázky musíte ale formulovať v angličtine. Svoju otázku si premyslíte a napíšete ju do vyhľadávača, alebo si priamo navolíte kategóriu, ktorá Vás zaujíma a Wolfram-Alpha Vám ponúkne knižnicu předpřipravených tém.

## **5 TVORBA MATERIÁLOV PRE DIGITALIZÁCIU**

Praktickým výstupom diplomovej práce sú tri dokumenty. Prvý dokument tvoria tri pedagogické prípravy na vyučovanie obsahujúce podrobný popis navrhovaných aktivít a postup realizácie modelovej hodiny. Druhý dokument slúži ako všeobecný návod na prípravu podobných lekcií s rovnakými nástrojmi ale v ľubovoľnej téme. Tretí dokument tvorí zborník aktivít, programov, webstránok a zdrojov, ktoré môžu pedagogickí pracovníci využiť pri plánovaní edukačných činností. Je viac všeobecný, využiteľný vo viacerých aspektoch štandardnej výuky. Všetky dokumenty sú napísané v anglickom jazyku a boli vypracované ako časť odborných výstupov projektu DIGI Geo.

Ako prvý bol zhotovený dizajn lekcií, ktoré na seba nadväzujú a vytvárajú ucelený plán troch vyučovacích hodín, ktoré využívajú prvky digitalizácie, ale zároveň nenahrádzajú plne kontaktnú výuku. Následne bol zhotovený všeobecnejší návod k tvorbe edukačných plánov a materiálov a ako posledný bol daný dokopy dokument obsahujúci nástroje a zdroje pre digitalizáciu výuky.

#### **5.1 Flow: Dizajn troch lekcií**

Dokument s názvom ,Flow' bol vyhotovený ako prvý. Názov dostal podľa anglického slova, ktoré v preklade znamená plynúť, prúdiť. Je tomu tak práve preto, že navrhnuté lekcie majú do seba plynule zapadať tak, že vytvárajú ucelený vyučovací modul aktivít. Samotný dokument sa začal spracovávať v priebehu rešerše dostupných možných riešení digitalizácie výučbového procesu. Je to najmä vďaka tomu, že pri objavovaní funkcií atestovaní možností využitia rôznych aplikácií a stránok boli vytvárané demo verzie aktivít, ktoré už mohli byť aplikovateľné na samotný vyučovací proces na katedre geoinformatiky a kartografie. Niektoré z činností boli vyskúšané aj v role študenta na akciách projektu Digi Geo podporených Európskou Úniou, ktoré zoskupovali učiteľov a študentov z piatich zahraničných univerzít. Tak teda začal vznikať po konzultáciách so školiteľom a pedagogickými pracovníkmi plán troch lekcií, ktoré boli vypracované v jednotnej téme.

Rozsah celého prvého dokumentu je 27 strán. Bol vyhotovený a navrhnutý tak, aby bol dostupný tak ako vtlačenej, tak v digitálnej podobe. Obsahuje presný popis realizovaných aktivít a mnoho príloh. Tieto prílohy obsahujú odkazy na samotné aktivity v digitálnych nástrojoch, no môžu byť distribuované ako pracovné listy, kvízy a testy vo formáte pdf

Jednotnou témou boli historické pamiatky v centre mesta Olomouc so špeciálnym zameraním na barokové fontány, ktoré častokrát turisti prehliadnu v zhodne za väčšími alebo lepšie povedané, lepšie propagovanými historicko-kultúrnymi pamiatkami. Táto téma bola zvolená spontánne a vznikla inšpirovaním sa skúseností zahraničných študentov, ktorí prichádzajú do Olomouca v priebehu realizácie projektu Digi Geo. Títo študenti často o meste Olomouc toho veľa nevedia, preto vyzdvihnutie jeho historických dominánt v priebehu realizácie činností spojených s geoinformatikou bolo vhodné spojenie. Následne bolo potrebné vybrať obsah a rozsah činností, ktoré by boli realizované počas praktických cvičení a ukážky funkčnosti prístrojov používaných v geoinformatike. Nakoľko na katedre geoinformatiky a kartografie je praktických seminárov naozaj veľa a ich náplň činností je veľmi pestrá, zvolili sme praktickú realizáciu sieťovej analýzy, ktorou poukazujeme na nie len jej praktické využitie v bežnom živote ale aj na možnosti jej riešenia za pomoci využitia Open Source riešení. Počas štúdia geoinformatiky je okrem praktických seminárov realizovaná aj výučba s prístrojmi, ktoré slúžia už k profesionálnemu využitiu nadobudnutých zručností. Či už ide o drony, skenery, rôzne zameriavacie zariadenia, všetky veľmi dôležité a o to viac užitočné pre praktické činnosti na pôde univerzity, ale aj mimo nej. Z týchto nástrojov boli vybrané tie, ktoré sa zaoberajú 3D skenovaním a 3D tlačou. Vznikla teda prvotná idea toho, ako by tieto vyučovacie hodiny mohli vyzerať a prebiehať.

V takejto podobe sa začali formulovať presné inštrukcie a špecifikácie, ktoré by vyhovovali pedagogickým prípravám na vyučovací proces. Prvotný formát pedagogickej prípravy vychádzal z bežného formátu nadobudnutého v predošlom štúdiu pedagogického zamerania. Tento formát bol následne upravený a prispôsobený tak, aby vyhovoval šablóne využívanej v projekte Digi Geo a Spationomy. Táto šablóna slúžila študentom počas projektov na spracovanie ich vlastných návrhov pre vyučovacie hodiny a kurzy, ktoré využívali inovatívne metódy transferu informácií a skúseností v odbore geoinformatiky. Preto bolo viac než vhodné ich využiť pre potreby tejto diplomovej práce. Pôvodná štruktúra po jej upravení pozostávala z ôsmich častí. Každá z častí obsahuje stručný popis, ktorý bližšie približuje metodiku a formu realizácie naplánovaných aktivít vyučovacieho procesu.

Ako prvá je popísaná téma, ktorá musí byť dopredu stanovená a podľa nej sú postupne navrhované ostatné aktivity. Následne je stanovená požadovaná úroveň znalostí študentov. Je potrebné si dopredu premyslieť, pre akú úroveň znalostí sú samotné aktivity navrhujeme, aby sme správne odhadli schopnosti a možnosti predpokladaných zúčastnených študentov. A k je úloha príliš náročná, môže to viesť k frustrácii samotného študenta a tým pádom aj k zníženiu efektivity samotného vyučovacieho procesu. Rovnako dôležité je si stanoviť plánovanú dĺžku trvania aktivít. Táto dĺžka trvania je ale v týchto plánoch o niečo flexibilnejšia, ako v tých štandardných. Predpokladá sa, že je možné aktivitám venovať aspoň dve intenzívne 45 minútové hodiny, ktoré sú doplnené o krátke prestávky alebo o aktivity, pri ktorých si študenti môžu na chvíľku oddýchnuť. Pre potreby projektovej šablóny bolo potrebné špecifikovať aj miesto realizácie vyučovacej hodiny. V tomto prípade to bola katedra geoinformatiky a kartografie na Univerzite Palackého v Olomouci. Ďalej nasledujú štyri kľúčové časti pre pedagóga. Potrebné zdroje popisujú, čo musí pedagóg pred realizovaním pripraviť a naopak, aké pomôcky potrebujú študenti. Sem spadajú aj dáta, ktoré síce tvoria samostatnú časť, ale bez nich sa pracuje len veľmi ťažko. Ďalej bol špecifikovaný edukačný cieľ a potrebná príprava pre učiteľov.

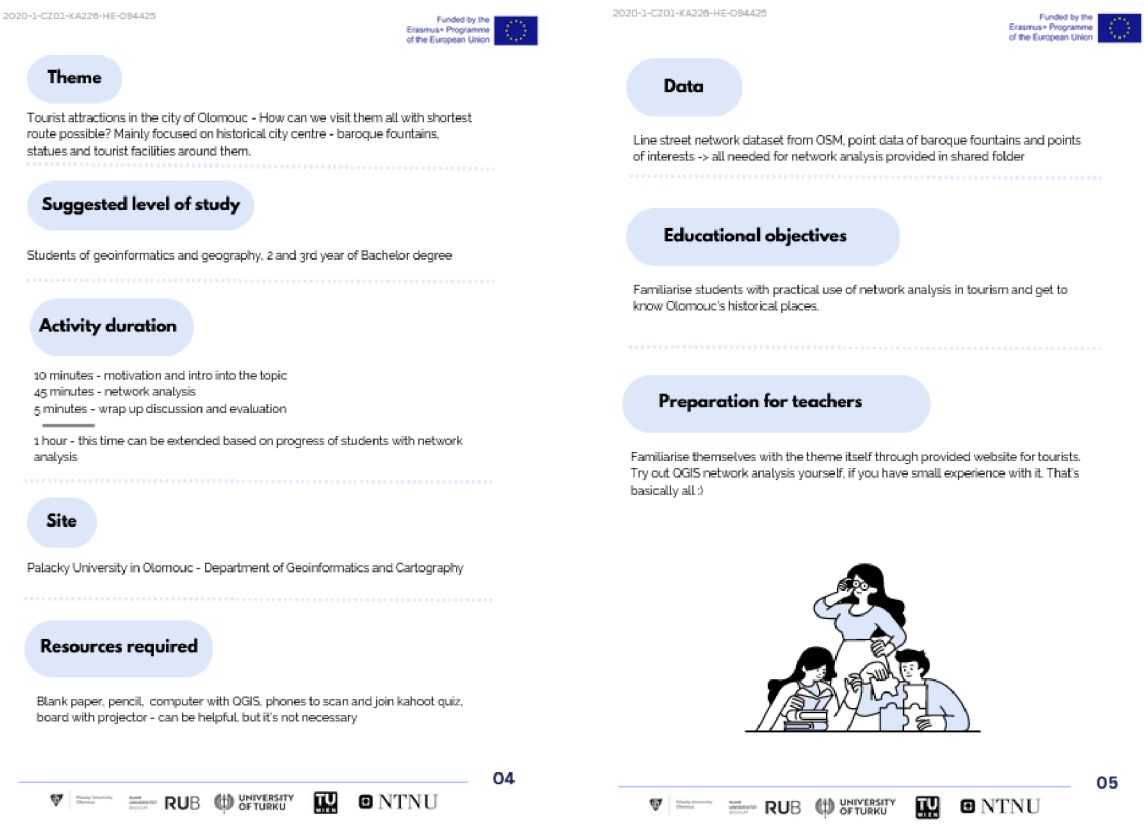

Obr. 8 Štruktúra pedagogickej prípravy pre realizáciu lekcie

Rozsah celého prvého dokumentu je 27 strán vrátane príloh s pracovnými listami a pomôckami. Bol vyhotovený a navrhnutý tak, aby bol dostupný tak ako v tlačenej, tak v digitálnej podobe. Obsahuje presný popis realizovaných aktivít a mnoho príloh. Tieto prílohy obsahujú odkazy na samotné aktivity, pracovné listy a kvízy v digitálnych nástrojoch, ktoré môžu byť distribuované vo aj formáte pdf.

Metódy a priebeh vyučovacích hodín bol spracovaný s ohľadom na fázy vyučovacieho procesu Mirona Zeliny. Model CoI bol využitý pre formovanie odporúčaní a tipov pre pedagógov. Samotný model všeobecne popisuje tri druhy prítomností, ktoré sú súčasťou systému, teda vyučovacieho procesu. Prítomnosti, ako prvky systému, sa navzájom ovplyvňujú a absencia jedného môže značne narušiť efektivitu a celkové fungovanie vyučovacieho procesu. Z okruhu sociálnej prítomnosti boli tak formované odporúčania pre komunikáciu so študentmi nie len počas hodín, ale aj mimo nich. Okruh kognitívnej prítomnosti popisoval dôležitosť rozvíjania kritického myslenia a riešenia úloh. Dokument tak obsahuje nie len jednoduché vysvetlenie procesu výuky ale aj dôležitosť jednotlivých častí vyučovacieho procesu.

Dôležité je tiež spomenúť, že využité nástroje v konkrétnych vyučovacích plánoch sú zadarmo. Žiaci ani učitelia teda nepotrebujú zaplatiť za členstvá a prístupy. Cieľom bolo minimalizovať náklady na digitalizáciu výučby zo strany školy aj študenta. Minimalizovaním nákladov a požiadavku na vybavenie sa stávajú tieto nástroje ešte viac dostupné a využiteľné. Digitalizácia tak nemusí byť niečo, čoho sa pedagógovia musia nutne báť. V prípade, že by sa ale využité nástroje v praxi osvedčili, je vhodné tvorcov podporiť, aby bol tak umožnený ďalší vývoj v budúcnosti. Táto podpora ale silne závisí od finančných možností katedry. Na vyskúšanie nástrojov a ich efektivity postačí ale aj aj verzia zadarmo.

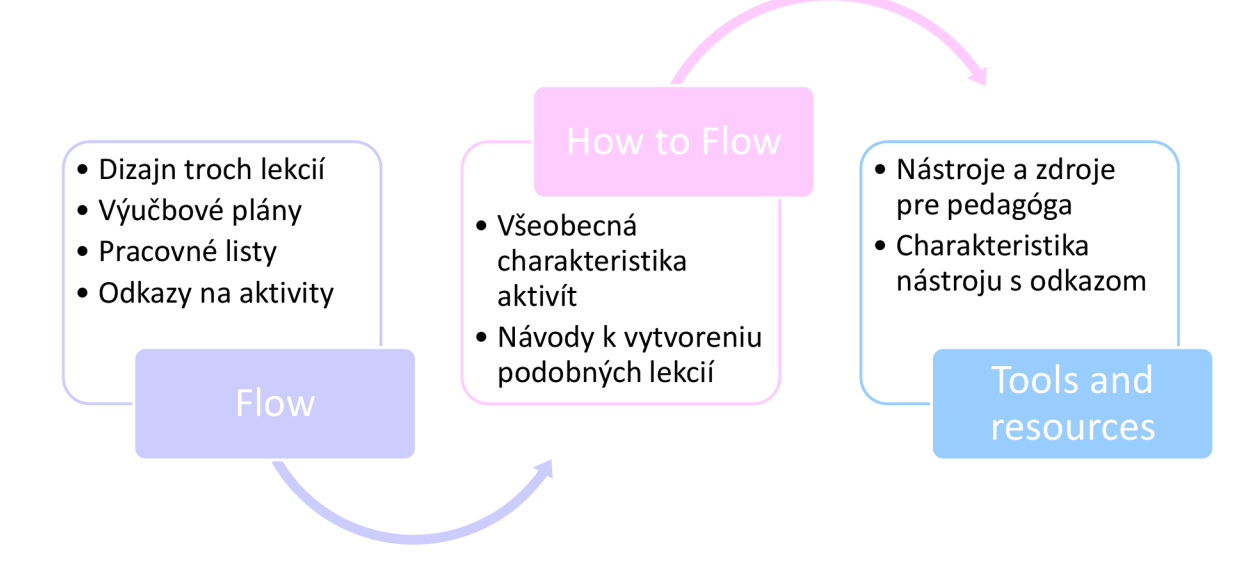

Obr. 9 Postup vytvárania výsledkov diplomovej práce

#### **5.1.1 Praktické cvičenia v triede vyžadujúc e dozor**

Pre praktické cvičenia v triede vyžadujúce dozor a asistenciu pedagóga bolo zvolené cvičenie na sieťovú analýzu aplikovanú na centrum mesta Olomouc a jeho dopravnú sieť. Táto sieťová analýza je realizovaná v Open Source GIS riešení, teda v softvéri QGIS za pomoci built-in funkcií a pluginov.

Podľa štruktúry sú následne rozobrané a popísané jednotlivé časti:

Téma: Turistické atrakcie v meste Olomouc - Ako ich môžeme všetky navštíviť za čo najkratší čas? Zamerané najmä na barokové fontány a turistické vybavenie historického centra.

**Odporúčaná skupina:** Praktické cvičenie je vhodné pre žiakov s pokročilými zručnosťami v geoinformatickom softvéri. Najvhodnejšie je ale pre druhý a tretí ročník bakalárskeho stupňa geoinformatiky a príbuzných odborov.

**Hlavný edukačný cieľ:** Zvládnuť prácu v programe QGIS aj pri zložitejších analýzach, ako je sieťová analýza. Rozvíjať kritické myslenie pri práci s jednotlivými pluginmi. Vedieť správne zvoliť a nastaviť parametre analýzy a dokázať vyhodnotiť jej výsledky. Porovnať výsledné hodnoty z rôznych zdrojov a zvoliť tú najvhodnejšiu.

**Dĺžka trvania aktivít:** 1 hodina, tento čas ale môže byť predĺžený v prípade, že majú študenti problém alebo vyžadujú asistenciu učiteľa pri praktických činnostiach.

**Potrebné pomôcky:** Počítač s aplikáciou QGIS, prístup k návodu na sieťovú analýzu, dátová sada bodov a siete ulíc mesta Olomouc, mobilný telefón na kvíz.

**Použité dáta:** líniová vrstva siete komunikácií mesta Olomouc

**Príprava pre učiteľa:** Prejsť si samotný návod pre sieťovú analýzu. V prípade, že Vám nie je program QGIS známy, vyskúšajte si jeho základné funkcie, poprípade môžete tieto aktivity preniesť do programu ArcGIS.

#### **Priebeh aktivity:**

Praktické cvičenie začíname motivačným rozhovorom o meste Olomouc. So študentmi vedieme krátky rozhovor o tom, čo si myslia, že je dominantou historického centra Olomouc. Ako by mesto Olomouc predstavili úplne cudziemu človeku a čo sa im ako prvé vybaví pri spomenutí tohto miesta. Študentom následne povieme, že dnes budeme pracovať so sieťovou analýzou, ktorú sme preberali na predchádzajúcej hodine. Nasleduje interaktívny kvíz na platforme Quizizz, ktorý je možné zdieľať pomocou QR kódu. Kvíz je zameraný na teoretické základy a princípy sieťovej analýzy so špeciálnym zameraním na hľadanie najkratšej možnej trasy. Žiaci sa na kvíz napoja pomocou ich mobilných telefónov, alebo cez počítač pomocou odkazu. V prípade, že technika nejakým spôsobom zlyhá, je k pedagogickej príprave pripojená príloha kvízu na vytlačenie. Tento kvíz teda môžeme študentom rozdať v papierovej forme. Tento kvíz slúži na overenie a zopakovanie si vedomostí z teoretickej prednášky na tému sieťovej analýzy.

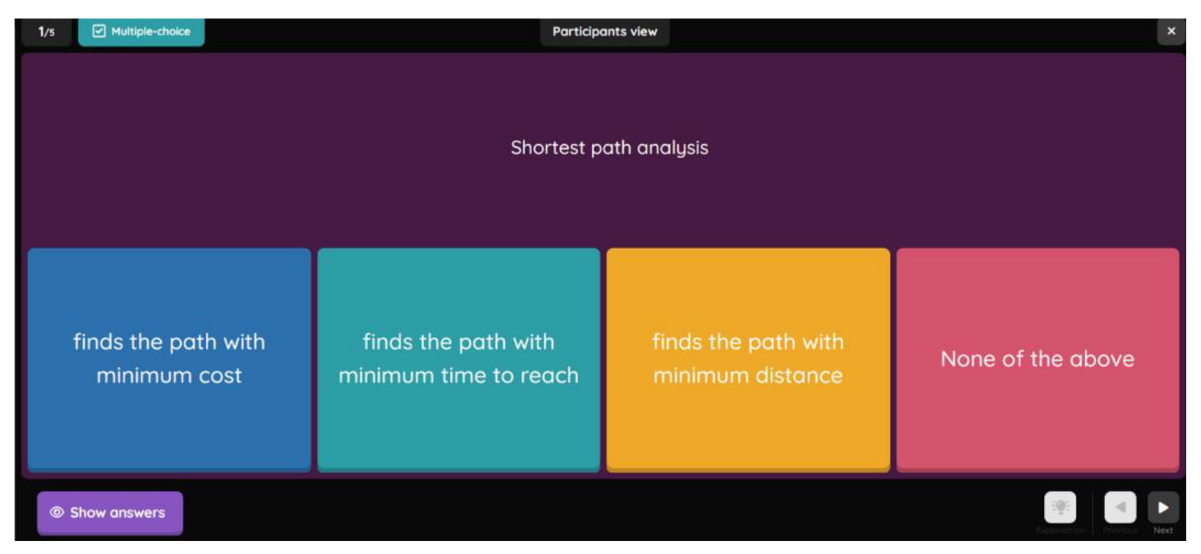

Obr. 10 Ukážka kvízovej otázky v aplikácii Quizziz

Po tejto kvízovej časti študentov motivujeme pochvalou všetkých študentov za ich účasť na kvíze a uvedieme ich do situácie, ktorá ďalej presahuje do nasledujúcich aktivít. Študenti si majú predstaviť, že za nimi má prísť ich dobrý priateľ, ktorý mesto Olomouc veľmi nepozná. Úlohou žiakov je zostaviť trasu od bodu A do bodu B tak, aby bola čo najrýchlejšia. Priateľovi totiž chcú ukázať všetky zaujímavé miesta za čo najrýchlejší čas, aby ostal čas na kino, alebo iné aktivity, ktoré majú v pláne. Následne študentom vysvetlíme, že i táto, na oko jednoduchá a pomerne bežná činnosť hľadania čo najkratšej trasy skrýva sieťovú analýzu, ktorú na pozadí vykonávajú nie len gps prístroje, ale aj GIS. Pred tým, než sa ale vrhneme na technické činnosti, študentom pomocou QR kódu rozdáme pracovný list vytvorený pomocou webu Canva a nahraný do platformy Google Drawings, na ktorom je umiestnených niekoľko bodov na čiernobielej podkladovej mape centra mesta Olomouc. Je to jednoduchá činnosť, ktorou si tak vyskúšajú sieťovú analýzu v najjednoduchšej podobe.

Úlohou študenta je pomocou nakreslenia myši nakresliť najvhodnejšiu trasu podľa daných kritérií. Táto aktivita slúži na rozvoj analytického myslenia.

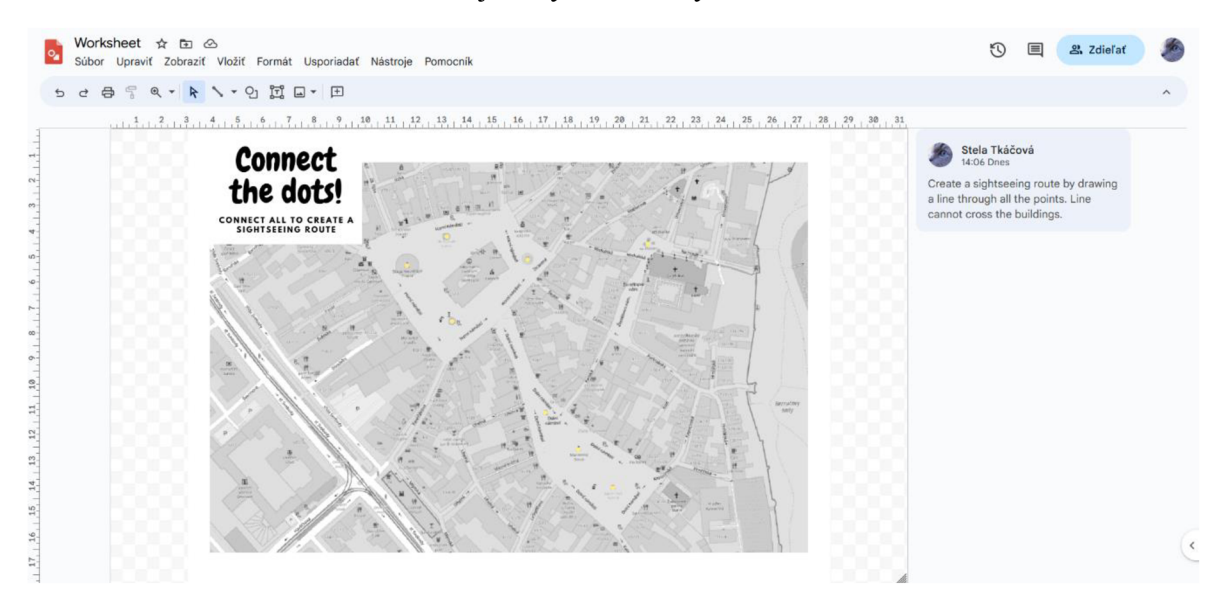

Obr. 11 Pracovný list v aplikácii Google Drawings

Touto aktivitou následne plynule pokračujeme k vykonávaniu sieťovej analýzy v prostredí GIS. Žiaci si zapnú svoje počítače a otvoria si návod, ktorý im je distribuovaný pomocou zdieľaného disku, alebo sprístupnený na univerzitnom portáli Moodle. Študenti tak pomaly postupujú podľa návodu a skúšajú tri rôzne riešenia pre nájdenie najkratšej možnej trasy v dopravnej sieti mesta Olomouc. Počas tejto praktickej činnosti si študenti vyskúšajú built-in nástroj programu QGIS, ktorý nevyžaduje žiadnu inštaláciu a dva pluginy, ktoré fungujú podobne, no poskytujú rôzne výsledky. Z geoinformatických činností budú vykonávať nahrávanie podkladovej vrstvy a balíčku dát, vytváranie bodovej a polygónovej vrstvy a vyhodnocovanie najvhodnejších parametrov Na záver študenti porovnajú analýzy všetkých troch riešení.

Na záver nasleduje zhodnotenie činností a vysvetlenie vecí, ktoré žiakom neboli jasné, poprípade problémov, na ktoré počas samostatnej práce narazili. Cvičenie zakončíme zadaním dobrovoľnej úlohy, ktorou môžeme rozvíjať sociálny aspekt medzi študentmi. Študentom môže byť sprístupnená nástenka s odkazmi, kde umiestnite edukatívne video, v tomto prípade ide o video turistického ruchu mesta Olomouc. Študenti si ho pozrú a svojim spolužiakom zanechajú odkaz na nástenke s miestom, alebo časťou videa, ktoré ich najviac zaujali. Na tieto aktivity je možné potom nadviazať v ďalších hodinách.

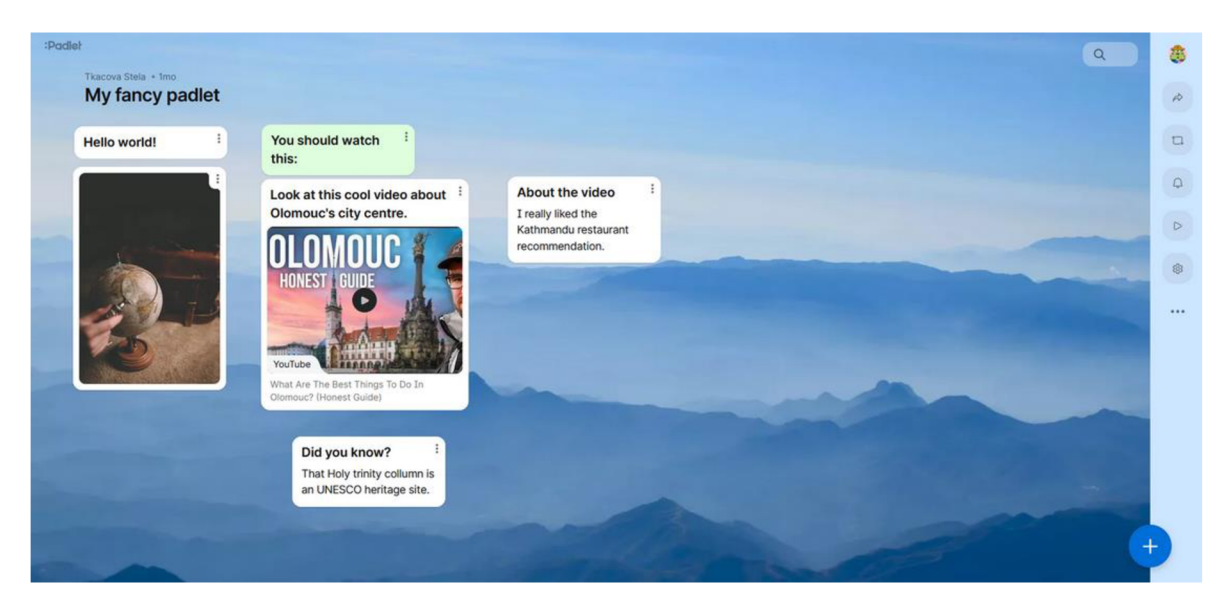

Obr. 12 Ukážka využitia nástroja Padlet pre diskusnú nástenku

#### **5.1.2 Terénne exkurzie**

Ďalšími z aktivít, v ktorých bolo doteraz problematické implementovat' digitálne prvky sú exkurzie a výlety. Štandardne sa tieto aktivity vykonávajú kontaktne, mimo priestory školy alebo univerzity. Či už v múzeu, alebo v budove inštitúcie či priamo v prírode na pozorovaní javov a vykonávaní pozorovacích činností. V rámci stanovenej témy zameranej na historické centrum mesta Olomouc sme sa sústredili najmä na barokové fontány, ktoré sa v tejto oblasti nachádzajú a častokrát ich turisti len rýchlo obídu v zhone za väčšími a možno lepšie propagovanými pamiatkami. Celá lekcia s exkurziou v digitálnom riešení Thinglink nieje ale len o zážitku z virtuálnej reality ale aj o naučení sa, ako takéto exkurzie vytvárať jednoducho, pomocou kamery na mobilnom telefóne. Študenti sa tak nie len niečo dozvedia o svojom okolí, ale získajú praktické zručnosti, ktorými budú môcť ďalej tvoriť materiál využiteľný v geoinformatike.

**Téma:** Turistické atrakcie v meste Olomouc – Ako ich navštíviť pomocou techniky a ako si takú exkurziu vytvoriť?

**Odporúčaná skupina:** Cvičenie s exkurziou je nenáročné, jednoduché aj pre negeoinformatikov, ak chceme ale nadviazať na predošlú realizovanú výuku, tak je táto hodina vhodná pre druhý a tretí ročník študentov bakalárskeho stupňa geoinformatiky a príbuzných odborov

**Hlavný edukačný cieľ:** Pochopiť princíp sférických snímok vo virtuálnej realite s interaktívnymi prvkami. Naučiť sa vytvárať vlastné snímky a pridávať do nich kvízy, videá, zvuk.

#### **Dĺžka trvania aktivít:** 2 hodiny

Potrebné pomôcky: Mobil a VR okuliare alebo počítač, aplikácia Thinglink

**Príprava pre učiteľa:** Preštudovať si, ako funguje webové riešenie Thinglink, pripraviť nástroj na snímanie 360° fotiek, zabezpečiť kartónové VR okuliare

#### **Priebeh aktivity:**

Aktivita spojená s virtuálnou terénnou exkurziou tematicky nadväzuje na praktické cvičenie so sieťovou analýzou. Študenti dostanú zapožičané okuliare, s ktorými sa budú môcť za pomoci telefónu zúčastniť virtuálně exkurzie po centre mesta Olomouc. Túto exkurziu tvoria sférické fotky vo virtuálnej realite, ktoré obsahujú zvuky, obrázky, interaktívne tlačidlá a kvízy. Študenti tak pozerajú okolo seba a ak pohľadom zotrvajú na jednom z bodov, otvorí sa im interaktívne okno. Tieto okná zobrazujú niekoľko druhov obsahu. Vo virtuálnom svete si môžu tak pozrieť videá, dozvedieť sa zaujímavé informácie o danom objekte a to všetko z pohodlia triedy. Úlohou študenta je prejsť si celú exkurziu, ktorá sa skladá z niekoľkých snímok. Pre pokrok k ďalšej snímke musí študent preštudovať informačné video alebo text a zodpovedať na otázku. Po zodpovedaní sa študent posunie do ďalšej scény.

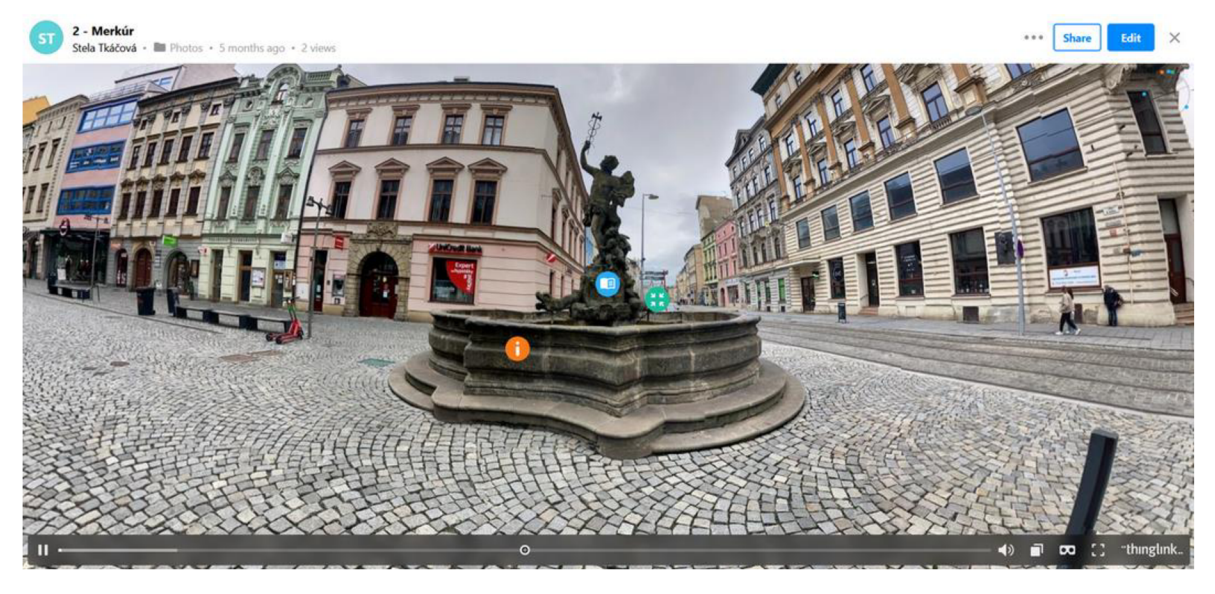

Obr. 13 Ukážka webového zobrazenia obsahu v nástroji Thinglink

Po dokončení tejto virtuálnej exkurzie študentov rozdelíme do niekoľkých skupín. Týmto skupinám následne rozdáme nástroje na vytváranie sférických fotiek. Študenti dostanú zapožičané zariadenia a ich úlohou je ísť von a vytvoriť niekoľko sférických fotiek zaujímavých miest. Tieto fotky následne spracujú na stránke Thinglink, v ktorej bola vytvorená samotná virtuálna terénna exkurzia. K tomuto spracovaniu bol pre študentov a učiteľov vytvorený jednoduchý návod, ktorý krok po kroku prevádza používateľa po stránke.

Pôvodne bol učebný plán vytvorený tak, aby využíval aplikáciu Google Streetview, ktorá bola zadarmo a umožňovala vytváranie 360° fotiek za pomoci mobilného telefónu. Bohužiaľ, spoločnosť Google tejto aplikácii ukončila podporu v marci 2023. Nepodarilo sa zatiaľ objaviť nástroj, ktorý by túto funkciu dokázal nahradiť a bol rovnako dostupný. Preto odporúčame zváženie zakúpenia 360° kamery školou. Alternatívouje poskytnutie sférických fotiek, ktoré boli zhotovené pri vytváraní ukážkovej terénnej exkurzie.

Na záver študenti odprezentujú svoje výtvory a podelia sa tak so svojimi spolužiakmi a učiteľom o ich skúsenosti z práce v teréne. Študentom ešte ku koncu povieme, že na ďalšej hodine si ukážeme, ako sa dajú vytvoriť 3D modely, ktoré je možné vytlačiť a vytvoríme model, ktorý môžeme na jednom z týchto krásnych miest zanechať ako kešku pre geocaching.

#### **5.1.3 Ukážka funkčnosti prístrojov používaných v geoinformatike**

Poslednou časťou dizajnu troch lekcií je ukážka funkčnosti prístrojov používaných v geoinformatike. Na katedre geoinformatiky a kartografie Univerzity Palackého sa využíva hneď niekoľko odborných prístrojov, ktoré bežne človek doma nemá a nie sú tak dostupné. Eyetracker, drony, zameriavacie prístroje alebo aj taká 3D tlačiareň. Z týchto prístrojov sme si na ukážku modelovej hodiny s prvkami digitalizácie vybrali 3D tlač a 3D skenovanie.

**Téma:** Turistické atrakcie v meste Olomouc

**Odporúčaná skupina:** druhý a tretí ročník bakalárskeho stupňa geoinformatiky a príbuzných odborov

**Hlavný edukačný cieľ:** Pochopiť princíp fungovania 3D tlačiarne a 3D skenovania, zvládnuť naskenovať objekt a následnú prácu s ním

**Dĺžka trvania aktivít:** 2 hodiny

**Potrebné pomôcky:** Mobil, počítač a aplikácia pre úpravu 3D modelu, skenovacia podložka **Príprava pre učiteľa:** Naštudovať si funkcionalitu aplikácie na skenovanie a na úpravu 3D objektov, vytlačiť skenovacie podložky

#### **Priebeh aktivity:**

Hodinu začíname motivačným rozhovorom. Študentov sa pýtame, či majú nejaké skúsenosti s 3D tlačou alebo 3D modelovaním. Týmto spôsobom si urobíme vlastný prehľad o tom, ktorí zo študentov môžu poprípade pomôcť druhým, poprípade kto bude potrebovať väčšiu asistenciu. Následne sa opýtame študentov, kde všade je možné produkty 3D tlače využiť. Táto diskusia slúži ako motivačný stimul.

Po motivačnom rozhovore študentom sprístupnime lekciu na stránke thinglink pomocou priameho odkazu alebo QR kódu. Lekcia obsahuje interaktívny obrázok 3D tlačiarne. Na tomto obrázku sa nachádza niekoľko interaktívnych tlačidiel, na ktoré ak študent klikne, tak sa mu zobrazí obsah v podobe textu, videa alebo obrázku.

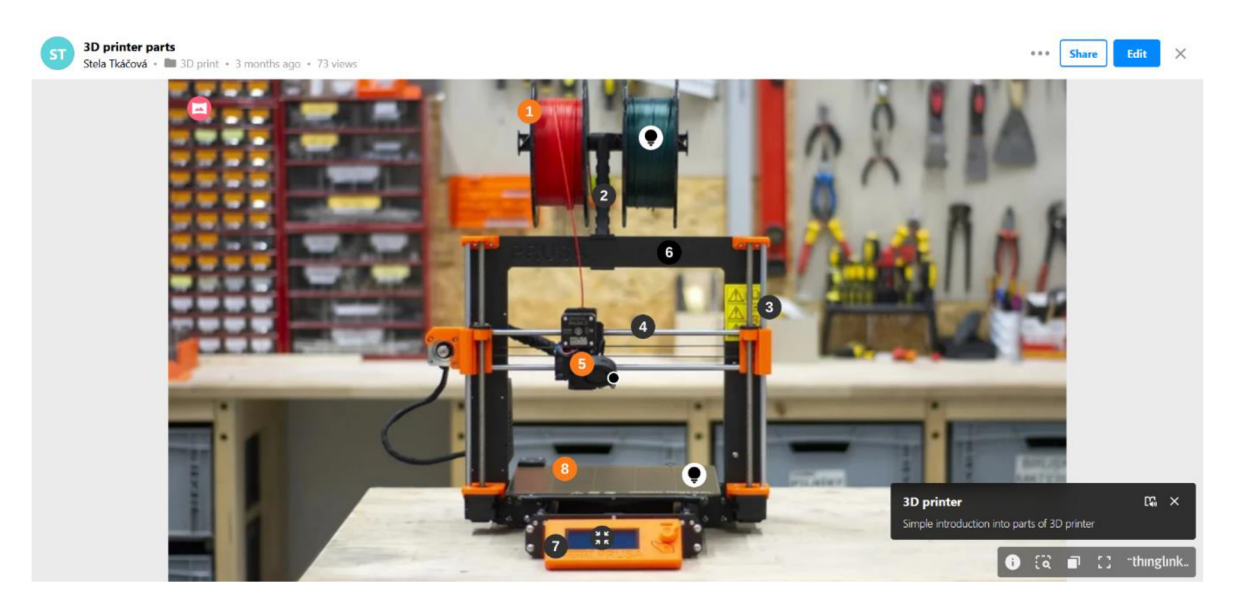

Obr. 14 Ukážka 3D tlačiarne v aplikácii Thinglink

Študenti sa týmto spôsobom oboznámia s funkcionalitou prístroja slúžiaceho k 3D tlači. Až túto aktivitu preskúmajú, čaká ich kvíz, ktorý overí ich novo-nadobudnuté znalosti. Tento kvíz je znovu vytvorený pomocou platformy Quizizz a študenti sa doň môžu napojiť prostredníctvom kódu, ktorý rozošle učiteľ, alebo pomocou priameho odkazu. Po dokončení tohto kvízu sú študenti vyzvaní k tomu, aby si stiahli aplikáciu Qlone do ich mobilných telefónov. Medzitým je medzi žiakov rozdaná skenovacia podložka a zopár predmetov, na ktorých si môžu študenti vyskúšať skenovanie objektov pomocou ich mobilných telefónov.

Aplikácia Qlone ponúka samotné skenovanie zadarmo. No export modelov v štandardných formátoch pre prácu v 3D softvéri je spoplatnený. Túto funkcionalitu ale v tejto lekcii nevyužijeme, nakoľko budeme v poslednej časti využívať modelovú sadu portálu Autodesk TinkerCAD.

Ďalšou a poslednou praktickou časťou tejto lekcie je práca s dvoma návodmi v portáli Autodesk TinkerCAD. Študenti si najprv prejdú návod, ktorý ich krok po kroku prevedie cez funkcie webového riešenia pre úpravu a tvorbu 3D modelov. Až si tieto funkcie vyskúšajú, je im sprístupnený druhý návod, v ktorom si vytvoria hernú kocku s číslami. Na tejto hernej kocke sa naučia pracovať s úrovňami objektov a ich spájaním, rozdeľovaním vytvárať výrezy v nich. Zručnejší študenti môžu na kocku umiestniť aj rôzne iné objekty, ktorými z obyčajnej kocky vytvoria takzvanú príbehovú hernú kocku. Tento objekt následne exportujeme a pripravíme na tlač.

Ako bolo už spomenuté v predchádzajúcom module, tieto študentmi pripravené objekty je možné následne využiť ako predmety pre geocaching. Pre samotný geocaching a tvorbu kešky je ale vhodnejšie vytvoriť samostatnú lekciu, nakoľko je časovo náročnejšia a zahrnutie tejto aktivity by mohlo byť už nad časový limit a zároveň tak viesť k vyčerpaniu študentov a ich kognitívnej aktivity.

#### **5.2 How to Flow - Všeobecný návod pre pedagóga**

How to Flow dokument bol vytvorený ako druhý v poradí po troch dizajnoch lekcií spomenutých v predošlej kapitole. Tento tretí dokument popisuje tri dizajny lekcií ale z pohľadu metodiky ich prípravy. Každá z lekcií je najprv stručne popísaná. Popis obsahuje stručnú charakteristiku častí hodiny a požadovaných materiálov a nástrojov, ktoré pedagóg

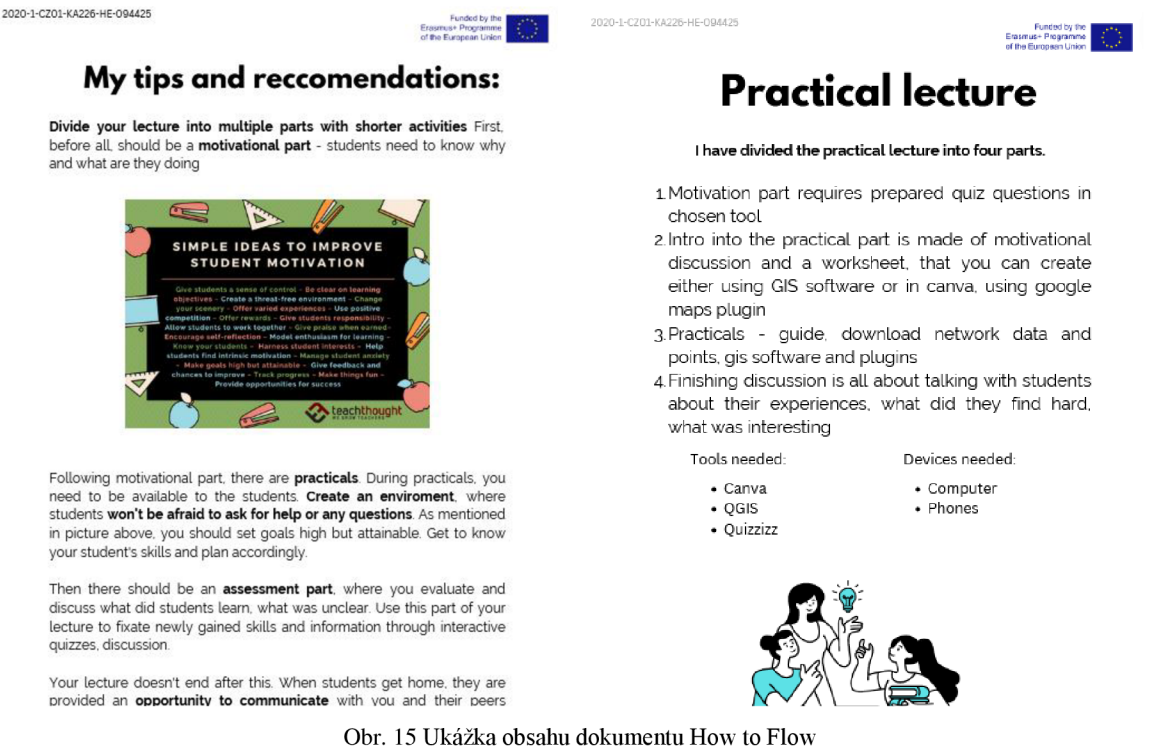

k jej realizácii potrebuje. Za týmto stručným popisom nasledujú návody k tomu, ako podobný obsah zhotoviť.

Dokument je rozdelený na tri hlavné časti. Každá z častí stručne popisuje časti dizajnu lekcie a potrebné nástroje, ktoré boli využité k jej realizácii. K týmto nástrojom je pripojený aj návod k vytvoreniu podobného obsahu. Zároveň je za každou z týchto častí uvedená aj stránka so zoznamom vybraných alternatív pre aplikácie použité autorkou v pôvodnom dizajne. Okrem toho dokument obsahuje odporúčanie autorky pre vedenie a navrhovanie optimálneho dizajnu lekcie, ktoré vychádza z modelu Community of Inquiry.

#### **5.3 Tools and Resources - Nástroje a zdroje**

Posledným vytvoreným dokumentom je rozsiahly zdroj informácií o zdrojoch a nástrojoch pre digitalizáciu kontaktnej výučby. Nástroje v tomto dokumente boli zozbierané počas vyhľadávania vhodných riešení pre tvorbu a dizajn riešení digitalizácie v troch problematických oblastiach kontaktnej výuky. Tieto nástroje boli počas tohto prieskumu zapisované do online tabuľky vytvorenej nástrojom Google Sheets.

| 田                       | <b>Tools and resources</b><br>☆ 雨 ≪<br>Upraviť Zobraziť Vložiť Formát Údaie Nástroje Rozšírenia Pomocník<br>Súbor |                                                                                                    |                                                                                                    |                                  |              |                          |   | 10<br>▣<br>g, Zdieľa |                                    |  |
|-------------------------|----------------------------------------------------------------------------------------------------|----------------------------------------------------------------------------------------------------|----------------------------------------------------------------------------------------------------|----------------------------------|--------------|--------------------------|---|----------------------|------------------------------------|--|
| $\mathfrak{S}$          | ₿                                                                                                    | 100% $\bullet$   € % $\theta_{\epsilon}$ $\theta_{\epsilon}^{0}$ 123   Predv $\star$   -   10   +   B $\chi$ $\Leftrightarrow$ $\underline{A}$   $\Phi$ , $\boxplus$ { $\exists$ $\cdot$   $\equiv$ $\star$ $\pm$ $\star$   $\Join$ $\Delta$ $\star$   $\infty$ $\boxplus$ $\square$ $\square$ $\gamma$ $\star$ $\Sigma$ |                                                                                                    |                                  |              |                          |   |                      |                                    |  |
| J22                     | ▼Ⅰ☆                                                                                                    |                                                                                                    |                                                                                                    |                                  |              |                          |   |                      |                                    |  |
|                         | Δ                                                                                                    | B                                                                                                    | c                                                                                                    | D.                               |              | F.                       | G | н                    |                                    |  |
|                         | <b>Tool &amp; Method</b>                                                                                          | Link                                                                                                    | <b>Description</b>                                                                                             | Category                         | Subscription | Done?                    |   |                      | <b>Subscription models</b>         |  |
|                         | Answer Garden                                                                                                    |                                                                                                    | https://answergarden.ch/ tool for creating word clouds                                                         | <b>Quizzes and Pol Free</b>      |              | ◛                        |   | Type                 | Description                        |  |
|                         | Blooket                                                                                                    |                                                                                                    | https://www.blooket.com quiz platform with gamification elements                                               | Quizzes and Pol Freemium         |              | ☑                        |   | Freemium             | Limited levels of content is for f |  |
| đ.                      | Canva                                                                                                    | https://www.canva.com/ online tool for graphics                                                                                                    |                                                                                                    | <b>Content creation Freemium</b> |              | ⊻                        |   | Free                 | All features are free              |  |
| 6                       | Classroomscreen                                                                                                   |                                                                                                    | https://www.classroomsc Classroom management made easy (random chooser, countdown<br>timer, Noise meter, etc.) | Whiteboards                      | Freemium     | ☑                        |   |                      |                                    |  |
| 6                       | Databasic.io                                                                                                    | https://databasic.jo/en/                                                                                                    | Entry level datamining tools                                                                                   | Data                             | Free         | ⊠                        |   |                      |                                    |  |
| Ŧ                       | <b>DataWrapper</b>                                                                                                |                                                                                                    | https://www.datawrappe.online.tpol.for.visualisations                                                          | Data                             | Free         | $\overline{\mathbf{y}}$  |   |                      |                                    |  |
| 8                       | <b>Discord</b>                                                                                                    | https://discord.com/                                                                                                    | socialising                                                                                                    | Social                           | Freemium     | $\overline{\mathcal{L}}$ |   |                      |                                    |  |
| 9                       | Flinga                                                                                                    | https://flinga.fi/                                                                                                    | Online collaborationd tool (kind of whiteboard like)                                                           | <b>Whiteboards</b>               | Freemium     | ⊻                        |   |                      |                                    |  |
| 10                      | <b>Google Classroom</b>                                                                                           |                                                                                                    | https://classroom.google.online enviromnent for teaching                                                       |                                  |              | о                        |   |                      |                                    |  |
| 11                      | Google Drawings                                                                                                   | https://docs.google.com/drawings                                                                                                    |                                                                                                    | <b>Whiteboards</b>               | Free         | ⊡                        |   |                      |                                    |  |
| 12                      | Google Jamboard                                                                                                   |                                                                                                    | https://jamboard.google. Whiteboard, sketching, ideamaking                                                     | <b>Whiteboards</b>               | Free         | 國                        |   |                      |                                    |  |
| 13                      | Infogram                                                                                                    | https://infogram.com/                                                                                                    | online tool for visualisations                                                                                 |                                  |              | о                        |   |                      |                                    |  |
| 14                      | Kahoot                                                                                                    | https://kahoot.com/                                                                                                    | Quizzes, distance teaching, activation & engagement                                                            | Quizzes and Pol Freemium         |              | □                        |   |                      |                                    |  |
| 15                      | Khan Academy                                                                                                    | https://www.khanacademy.org/                                                                                                    |                                                                                                    |                                  |              | ◙                        |   |                      |                                    |  |
| 16                      | Knowmia                                                                                                    |                                                                                                    | https://www.techsmith.com/knowmia-education.html                                                               |                                  |              | ō                        |   |                      |                                    |  |
| 17                      | Mentimeter                                                                                                    |                                                                                                    | https://www.mentimeter a tool for creating an interactive feedback and enhancing engagement                    | Quizzes and Pol Freemium         |              | ☑                        |   |                      |                                    |  |
| 18                      | MindMeister                                                                                                    | https://www.mindmeister.c <sup>Mindmap.tool</sup>                                                                                                    |                                                                                                    | Whiteboards                      |              | ☑                        |   |                      |                                    |  |
| 19                      | MindMup                                                                                                    | https://www.mindmup.com Mindmap tool                                                                                                    |                                                                                                    | Whiteboards                      |              | ☑                        |   |                      |                                    |  |
| 20                      | Miro                                                                                                    | https://miro.com/                                                                                                    | Online whiteboard, and other tools                                                                             | Whiteboards                      |              | $\overline{\mathbf{y}}$  |   |                      |                                    |  |
| 21                      | Moodle                                                                                                    | https://moodle.org/                                                                                                    | Robust e-learning system                                                                                       |                                  |              | □                        |   |                      |                                    |  |
| $\overline{\mathbf{z}}$ | Padlet                                                                                                    | https://padlet.com/                                                                                                    | internet platform with whiteboards, notice boards, etc.                                                        | Whiteboards                      |              | ☑                        |   |                      |                                    |  |
|                         | $\equiv$                                                                                                    | Hárok1 v                                                                                                    |                                                                                                    |                                  |              |                          |   |                      | Preskúmať                          |  |

Obr. 16 Tabuľka nástrojov a riešení vytvorená pomocou Google Sheets

Pre potreby organizácie nástrojov a ich následného spracovania do tohto dokumentu bolo vytvorených šesť kategórií, do ktorých spadajú:

- riešenia pre rozvoj sociálneho aspektu,
- kvízy a hlasovania,
- tabule a nástenky,
- tvorba obsahu,
- kurzy,
- prieskum a práca s dátami.

Tieto kategórie boli inšpirované modelom Community of Inquiry, ktorý popisuje dôležitosť jednotlivých nástrojov a ich využitie.

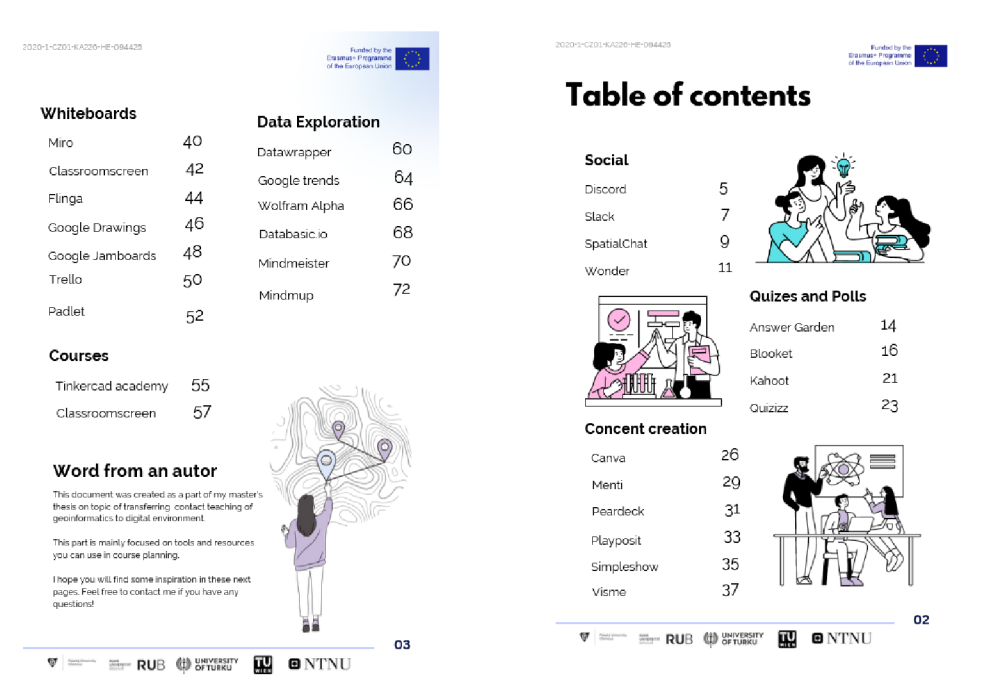

Obr. 17 Ukážka obsahu dokumentu Tools and Resources

Každý z nástrojov a zdrojov dát alebo informácií bol spracovaný v stručnom popise s obrázkovým materiálom, ktorý poukazuje na možnosti, funkcie a využitie. Následne pre každý z nástrojov alebo zdrojov bolo navrhnutých niekoľko nápadov, ako je možné ich využiť vo vyučovacom procese. Ďalej bola popísaná dostupnosť nástroja. Pod dostupnosťou nástroja rozumieme možnosti jeho zdieľania alebo zdieľania obsahu vytvoreného pomocou neho. Z veľkej časti je možné nástroje distribuovať medzi študentov pomocou priameho

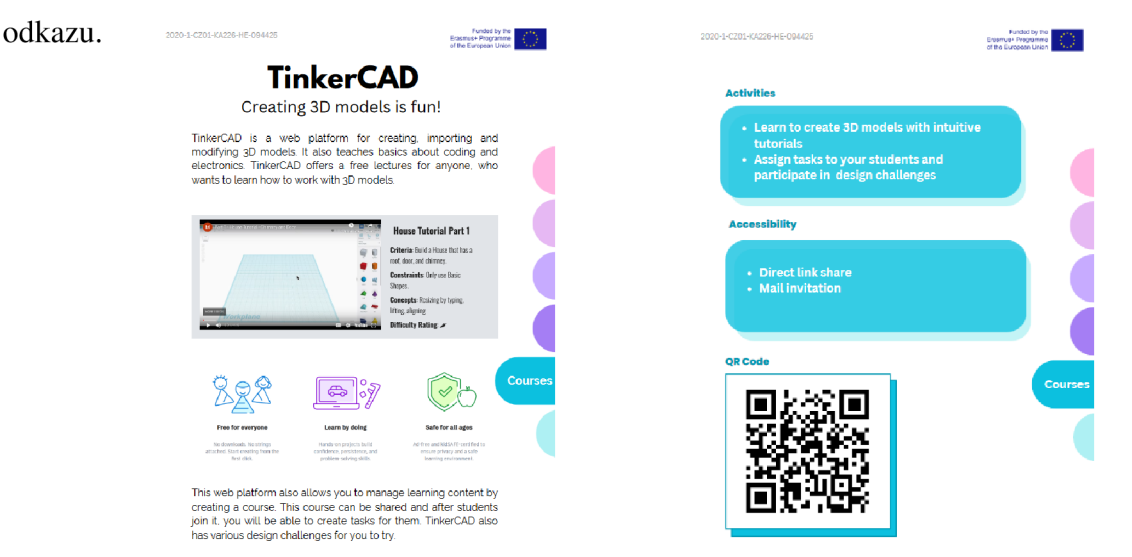

Obr. 18 Ukážka formy spracovania obsahu dokumentu Tools and resources

# **6 VÝSLEDKY**

V priebehu vypracovávania diplomovej práce boli splnené hlavné aj vedľajšie výskumné ciele stanovené vedúcim diplomovej práce a autorkou.

Na výskumnú otázku zaoberajúcu sa efektívnym využitím digitálnych technológií odpovedá a nachádza riešenie model SAMR , ktorý popisuje v časti rešerše fakt, že proces digitalizácie prechádza cez štvorstupňový proces transferu aktivít. **Substitúcia** nastáva vtedy, keď technológia pôsobí ako jednoduchá náhrada bez funkčnej zmeny v úlohe. **Augmentácia** je náhrada, ktorá je zároveň zlepšením funkcie v úlohe. **Modifikácia** zahŕňa výrazné prepracovanie úlohy pomocou technológie a **Redefinícia** nastáva vtedy, keď sa technológia používa na vytvorenie nových úloh, ktoré by bez technológie neboli možné (Caukin, 2019).

Pri otázke zefektívnenia už realizujúcej sa výučby ponúka alternatívny pohľad na riešenie model Community of Inquiry, ktorý je vizualizovaný pomocou Vennovho diagramu, v ktorom sú zaznačené vzťahy troch aspektov prítomných vo vyučovacom procese môžeme vyčítať hneď niekoľko informácií. Všetky tri aspekty spolu **úzko súvisia**  a spoločne tvoria jeden **ucelený systém,** ktorý nazývame vzdelávanie. **Úlohou učiteľa** je **pripraviť vyučovacie osnovy, usmerňovať priebeh hodiny** a diskusií, no tiež **zdieľať svoje osobné skúsenosti** so študentmi s účelom vzdelávania. Jeho prítomnosťou tak môže rozvíjať kognitívny aspekt pomocou **výberu vhodného obsahu.** Nastavením pozitívnej klímy a **príjemného vyučovacieho prostredia** učiteľ prispieva svojou prítomnosťou do rozvoja sociálneho aspektu. **Sociálny** aspekt vo vyučovaní môžeme rozpoznať pri aktivitách študentov, ktoré zahŕňajú ich spoluprácu, pocity bezpečia ich vlastného prejavu a samotného zapojenia študentov.

Boli preskúmané a spísané dostupné možnosti a riešenia digitalizácie výučbového procesu a nástroje pre efektívny transfer výučby na katedre geoinformatiky do digitálneho prostredia. Tieto aplikácie a riešenia boli rozdelené do šiestich kategórií a tvorili podklad pre jeden z produktov diplomovej práce.

Produktmi diplomovej práce sú tri dokumenty, ktoré obsahujú tri konkrétne výučbové plány na vybrané aspekty kontaktnej výučby, ktoré doteraz neboli uspokojivo realizovateľné s využitím digitálnych nástrojov. Prvý z dokumentov nesie názov Flow a predstavuje tri dizajny lekcií. Prvá lekcia je zameraná na praktické cvičenia vyžadujúce dozor a náplňou tohto cvičenia je využitie sieťovej analýzy v hľadaní najkratšej možnej trasy s využitím Open Source GIS riešenia, teda programu QGIS. Tento dokument obsahuje pedagogickú štruktúru prípravy na realizáciu hodiny, ale aj potrebné pomôcky a zdroje pre pedagóga. Druhý dokument How to Flow je kratší a obsahuje všeobecný návod k vytvoreniu podobných lekcií s využitím nástrojov, ktoré boli použité v dokumente a dizajne lekcií Flow. Zároveň obsahuje alternatívy k využitým nástrojom, ktoré môže pedagóg pri svojich prípravách zvážiť. Tretí dokument Tools and Resources je najobsiahlejší. Obsahuje stručný popis nástrojov a ich využitie vo výučbovom procese. Sú to nástroje, ktoré boli využité v dizajnoch lekcií ale aj tie, ktoré našla autorka v priebehu spracovávania rešerše a považuje ich za relevantné. Tieto nástroje boli odporúčané aj v odborných článkoch pedagogických pracovníkov, ktorí sa zamerali na digitalizáciu a dištančné vyučovanie nie len počas obdobia pandemie Covid-19.

#### **7 DISKUSIA**

Súčasný stav výučby na katedre geoinformatiky a kartografie je uspokojujúci, no nevyužíva plne možností digitalizácie výučbového procesu. Cieľom tejto diplomovej práce bolo preskúmať možné riešenia a alternatívy ku štandardizovaným postupom výučby, ktoré sú na tejto katedre realizované už dlho. Vďaka tomuto prieskumu možností boli následne zhotovené tri dokumenty, ktoré nájdu svoje využitie u pedagógov, ktorí sú ochotní vyskúšať nové a alternatívne metódy výučby s digitálnymi prvkami.

To, či dokumenty budú využité je na samotných pedagógoch a ich ochote inovovat' svoje výučbové plány. Inovácia výučbových plánov neznamená, že tie aktuálne sú zlé, no je možné ich doplniť o rôzne elementy digitálnej výučby, ktoré by mohli študentom uľahčiť prijímanie informácií a praktických skúseností.

Jednotlivé riešenia, aplikácie a weby, ktoré boli popísané podrobne v jednom z dokumentov fungujú prevažne na freemium modeli. To znamená, že väčšina aplikácií je prístupná pre používateľov zadarmo, no niektoré z funkcií môžu byť skryté za takzvaným pay-wall, čo znamená že si za ne musíte zaplatiť. Preto je dobré riešenia vyskúšať a zvážiť, či je potrebné v rámci katedry zaobstarať jednotnú licenciu pre pedagógov a študentov. V priebehu písania práce boli však využité nástroje len v ich základnej podobe, teda s free licenciou. Bohužiaľ ale nie je možné zaručiť, že tieto funkcie ostanú naďalej prístupné v rovnakej forme, nakoľko spoločnosti a vývojári týchto riešení často menia svoje marketingové plány. Dôležité je tiež spomenúť, že v priebehu písania tejto diplomovej práce bola jedna z aplikácií odstránená z obchodu aplikácií, nakoľko jej spoločnosť Google ukončila podporu a prerušila vývoj funkcionality snímania sférických fotiek pomocou mobilného telefónu. Týmto by autorka rada poukázala na rýchlosť vývoja a realizácie zmien v digitálnom svete.

Otázne tiež je, nakoľko je vhodné mať na jednu realizovanú hodinu niekoľko rôznych digitálnych riešení pre dané aktivity. Najvhodnejším by podľa autorky bolo zhotoviť jednoduchý portál pre pedagóga, ktorý by umožňoval vytvárať interaktívny obsah a grafické výstupy priamo vo webovom riešení.

Nakoľko boli všetky tri výstupy spracované v anglickom jazyku a taktiež upravené pre potreby projektu Digi Geo, je otázne, koľko obsahu bude musieť byť upraveného pre niektoré z členských univerzít, nakoľko v Nemecku nieje dovolené používanie nástrojov od firiem Google a Microsoft v sektore edukácie z dôvodu obáv o bezpečnosť dát a údajov.

Aj napriek týmto všetkým problémom a otázkam na zamyslenie sú ale produkty tejto diplomovej využiteľné a prinášajú druhý dych štandardnej výučbe geoinformatiky. Autorka práce tak dúfa, že táto forma výučby a vybrané nástroje umožnia zatraktívniť nie len katedru geoinformatiky, ale aj geoinformatiku ako takú.

# **8 ZÁVER**

Hlavným cieľom diplomovej práce je transfer kontaktnej výučby do digitálneho prostredia. Z aktivít kontaktnej výučby boli vybrané tri problematické aspekty vysokoškolskej výučby geoinformatiky a príbuzných odborov, ktoré doteraz neboli uspokojivo realizované bezkontaktným spôsobom.

- Praktické cvičenia v triede vyžadujúce dozor
- $\frac{1}{2}$ Exkurzie
- Ukážky funkčnosti prístrojov používaných v geoinformatike

V teoretickej časti sú rozobrané dva výučbové modely, ktoré približujú alternatívne postupy náhľadu na komplexný systém vyučovacieho procesu. Štúdia D. Garrisona (1999) predstavuje model Community of Inquiry. Tento model predstavuje tri druhy aspektov, ktoré sa vyskytujú v dištančnej výuke a bol na svoju dobu veľmi pokrokový.

- Sociálny aspekt
- Kognitívny aspekt
- Prítomnosť učiteľa

Tento model bol aplikovaný a aplikovaný aj počas obdobia dištančnej výučby realizovanej počas obmedzení pandemie Covid-19.

Druhým rozobraným modelom je model SAMR, ktorý sa zameriava na využitie technológií vo vyučovacom procese. Model je postavený zo štyroch fáz, ktoré popisujú proces nahrádzania úloh a činností vo výučbe. Model SAMR bol následne vizualizovaný v prepojení so slovesami z Bloomovej taxonómie, ktoré bližšie popisujú činností žiaka a učiteľa.

V praktickej časti bol vykonaný prieskum možných riešení digitalizácie kontaktnej výučby na katedre geoinformatiky a príbuzných odborov a zostavené tri dokumenty v anglickom jazyku pre európsky projekt Digi Geo. Tieto nástroje boli na základe inšpirovaním sa modelom Community of Inquiry rozdelené do šiestich kategórií.

- Riešenia pre rozvoj sociálneho aspektu
- Kvízy a hlasovania
- Tabule a nástenky
- Tvorba obsahu
- Kurzy
- Prieskum a práca s dátami

Tieto nástroje boli počas prieskumu zaznačované do online tabuľky vytvorenej pomocou nástroja Google Sheets a niektoré z nich boli následne popísané v textovej časti diplomovej práce.

Výstupom diplomovej práce sú tri dokumenty v anglickom jazyku pripravené pre realizáciu aktivít využiteľných pre transfer kontaktnej výučby do digitálneho prostredia. Ako prvý bol zhotovený dizajn lekcií, ktoré na seba nadväzujú a vytvárajú ucelený plán troch vyučovacích hodín, ktoré využívajú prvky digitalizácie, ale zároveň nenahrádzajú plne kontaktnú výuku. Následne bol zhotovený všeobecnejší návod k tvorbe edukačných plánov a materiálov a ako posledný bol daný dokopy dokument obsahujúci nástroje a zdroje pre digitalizáciu výuky.

Vedľajším cieľom diplomovej práce je poukázať na dôležitosť využitia digitálnych prvkov vo vyučovacom procese, no rovnako aj poskytnúť náhľad na technológie, ako na nástroje pre zvýšenie motivácie, záujmu a posilnenie efektivity prenášania informácií. Vytvorené zborníky nájdu svoje uplatnenie nie len na katedrách geoinformatiky ale aj v príbuzných odboroch, v ktorých je problematické začleniť digitálne prvky do štandardnej výučby. Materiály tak nájdu svoje využitie nie len u pedagogických pracovníkov pri zefektivňovaní štandardného vyučovacieho procesu počas semestra, ale aj u samotných študentov, ktorí môžu byť vďaka týmto metódam viac zapojení do diania na prednáškach a cvičeniach. Študenti môžu rovnako tieto nástroje využiť pri plnení semestrálnych úloh alebo pri príprave na skúšky a testy.

# **POUŽITÁ LITERATURA A INFORMAČNÍ ZDROJE**

BIASUTTI, Michele, 2011. *The student experience of a collaborative e-learning university module. Computers & Education* [online; cit. 28.2.2023]. 57(3). ISSN 0360-1315. Dostupne z: https://doi**.Org**[/10.1016/j.compedu.2011.04.006](https://doi.Org/10.1016/j.compedu.2011.04.006) 

BOSTON, Wallace a kol., 2009. An Exploration of the Relationship Between Indicators of *the Community of Inquiry Framework and Retention in Online Programs. Journal of Asynchronous Learning Network* [online; cit. 28.2.2023]. 13. Dostupne z:

https://www.researchgate.net/publication/50382917 An Exploration of the Relationship Between Indicators of the Community of Inquiry Framework and Retention in Onli ne Programs doi: 10.24059/olj.v 14i 1.1636

BRDLICKA , Bofivoj, 2022. *Pedagogicky pohled na SAMR model. Metodicky portal: Spomocnik* [online; cit. 7.3.2023]. Dostupné z:

<https://clanky.rvp.ez/clanek/c/Z/23331/pedagogicky-pohled-na-samr-model.html> BROWN , Patricia, 2015. *A guide for bringing the SAMR model to iPads* [online; cit. 10.3.2023]. Dostupne z: [https://www.edsurge.com/news/2015-02-06-a-guide](https://www.edsurge.com/news/2015-02-06-a-guide-for-bringing-)**-for**-bringing-

the-samr-model-to-ipads

CARRILLO , Carmen, FLORES , Maria, 2020. *COVID-19 and teacher education: a literature review of online teaching and learning practices. European Journal of Teacher Education* [online; cit. 14.2.2023]. 43(4). ISSN 0261-9768. Dostupné z: https ://doi.org/10.1080/02619768.2020.1821184

CAUKIN , Nancy ,TRAIL,Leslie, 2019. SAMR : *A Tool for Reflection for Ed Tech Integration. International Journal of the Whole Child* [online; cit. 14.2.2023]. 2019(4), [cit. 2023-03-08]. Dostupné z:

<https://libjournals.mtsu.edu/index.php/ijwc/article/view/1370/970>

CRITTEN , Jessica, 2021. *Strategies for Promoting Cognitive Presence in your Online Course*[online; cit. 28.2.2023]. University of Colorado: Online design and developement blog. Colorado, 2.12.2021 [cit. 2023-03-03]. Dostupné z: [https://www.cu.edu/blog/online](https://www.cu.edu/blog/online-)teaching-blog/strategies-promoting-cognitive-presence-your-online-course

GARRISON, Randy, ANDERSON, Terry, ARCHER, Walter, 1999. Critical Inquiry in a *Text-Based Environment: Computer Conferencing in Higher Education: Computer Conferencing in Higher Education* [online; cit. 14.2.2023]. The Internet and Higher

Education 2(2), 87-105. ISSN 1096-7516. Dostupne z: doi:<https://doi.org/10.1016/S1096-> 7516(00)00016-6

GUPTA , Ritu, SEETHARAMAN , A. , MADDULETY,K. , 2020. *Critical success factors influencing the adoption of digitalisation for teaching and learning by business schools. Education and Information Technologies* [online; cit. 30.3.2023]. ISSN 1360-2357. Dostupne z: <https://link.springer.com/article/10.1007/sl0639-020-10246-9>

doi: 10.1007/s 10639-020-10246-9

JEFFERY , A. , ROGERS , J., JEFFERY , L. , 2021. *A flexible, open, and interactive digital platform to support online and blended experiential learning environments: Thinglink and thin sections* [online; cit. 24.4.2023], Dostupné z: <https://doi.org/10.5194/gc-4-95-2021>

MALLICK , Deepak, 2020. *A turning point for Digital Transformation* [online; cit.

28.3.2023]. Dostupné z: [https://www.linkedin.com/pulse/turning-point-digital](https://www.linkedin.com/pulse/turning-point-digital-)transformation-deepak-mallick

MUMFORD , Simon,DIKTLiTA§, Kenan, 2020. *Pre-service language teachers reflection development through online interaction in a hybrid learning course* [online; cit.

17.3.2023]. Computers & Education. ISSN 0360-1315. Dostupné z:

https ://doi.org/10.1016/j .compedu.2019.103706

PETKO, D., PRASSE, D., CANTIENI, A., 2018. The interplay of school readiness and *teacher readiness for educational technology integration: A structural equation model. Computers in the Schools* [online; cit. 4.4.2023]. Dostupné z:

<https://doi.org/10.1080/07380569.2018.1428007>

Puentedura, R., 2014. *SAMR and Bloom's taxonomy: Assembling the puzzle* [online; cit. 4.3.2023]. Dostupné z: [https://www.commonsense.org/education/articles/samr-and](https://www.commonsense.org/education/articles/samr-and-)blooms-taxonomy-assembling-the-puzzle

PREISMAN , Kristi, 2014. *Teaching Presence in Online Education: From the Instructor's Point-of-View. Online Learning* [online; cit. 20.3.2023]. ISSN 2472-5730. Dostupné z: doi:10.24059/olj.vl8i3.446

SCHERER, R., TONDEUR, J., SIDDIQ, F., BARAN , E., 2018. *The importance of attitudes toward technology for pre-service teachers' technological, pedagogical and content knowledge: Comparing structural equation modelling approaches[on\ine;* cit. 17.4.2023]. Dostupne z: https://doi**.Org**[/10.1016/j.chb.2017.ll.00](https://doi.Org/10.1016/j.chb.2017.ll.003)3 SESE, Carla, 2022. *What is Padlet?[on\ine;* cit. 8.3.2023]. Dostupne z: <https://padlet.help/l/en/about-padlet/what-is-padlet>

#### THEELEN, H., WILLEMS, H., VAN DEN BEEMT, A., CONIJN, R., DEN BROK, P.,

2020. *Virtual internships in blended environments to prepare preservice teachers for the professional teaching context. British Journal of Educational Technology* [online; cit. 8.3.2023]. ISSN 0007-1013. Dostupné z: <https://doi.org/10.llll/bjet.12760>

ToMTE, Cathrine,FOSSLAND,Trine, AAMODT , Per, DEGN , Lise, 2019. *Digitalisation in higher education: mapping institutional approaches for teaching and learning: mapping institutional approaches for teaching and learning* [online; cit. 20.3.2023]. Dostupné z: <https://doi.org/10.1080/13538322.2019.1603611>

UERZ, D., VOLMAN, M.,KRAL, M., 2018. Teacher educators' competences in fostering *student teachers 'proficiency in teaching and learning with technology: An overview of relevant research literature* [online; cit. 20.3.2023]. Dostupné z:

https ://doi.org/10.1016/j .tate.2017.11.005

VINAGRE , Margarita, 2017. *Developing teachers' telecollaborative competences in online experiential learning. System.* ISSN 0346-25IX. Dostupné z:

https://doi**.Org**[/10.1016/j.system.2016.12.002](https://doi.Org/10.1016/j.system.2016.12.002) 

ZELINA , Miron, 1996. *Stratégie a metódy rozvoja osobnosti dieťaťa: Metódy výchovy* [cit. 30.4.2023]. 2. vyd. Bratislava: IRIS, 1996. ISBN 80-967013-4-7.

# **PRÍLOHY**

# **ZOZNAM PRÍLOH**

#### **Elektronické prílohy**

Príloha 1 Flow - Dizajn lekcií

Príloha 2 How to Flow - návod k zostaveniu podobných lekcií

Príloha 3 Tools and resources - dokument obsahujúci všeobecný popis nástrojov a zdrojov

## **Popis štruktúry odovzdávaných digitálnych dát na dátové úložisko katedry**

Adresáre:

Pouzite\_data Poster Prílohy l\_flow 2\_how\_to\_flow 3\_tools\_and\_resources Text\_prace Web